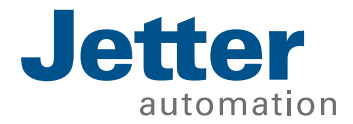

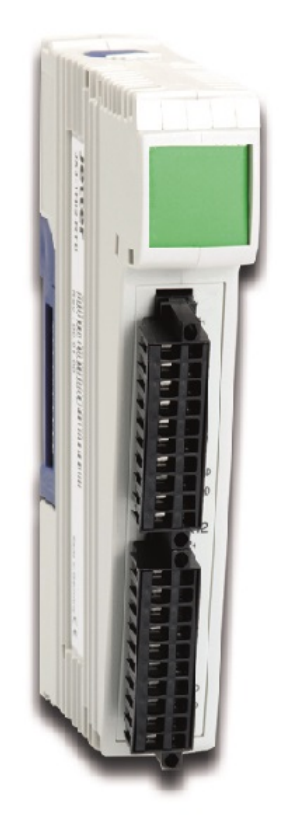

# Betriebsanleitung

JX3-THI2-TC

We automate your success.

Dieses Dokument wurde von der Jetter AG mit der gebotenen Sorgfalt und basierend auf dem ihr bekannten Stand der Technik erstellt. Änderungen und technische Weiterentwicklungen an unseren Produkten werden nicht automatisch in einem überarbeiteten Dokument zur Verfügung gestellt. Die Jetter AG übernimmt keine Haftung und Verantwortung für inhaltliche oder formale Fehler, fehlende Aktualisierungen sowie daraus eventuell entstehende Schäden oder Nachteile.

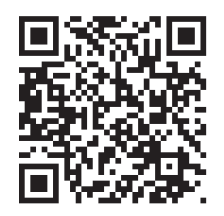

Jetter AG Gräterstraße 2 71642 Ludwigsburg

### **Telefon:**

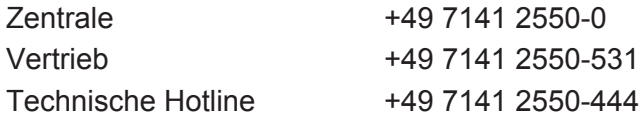

### **E-Mail:**

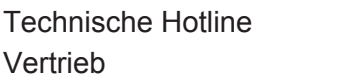

hotline@jetter.de sales@jetter.de

**Originaldokument** 

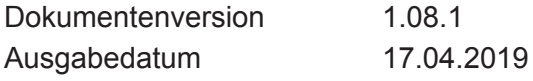

# Inhaltsverzeichnis

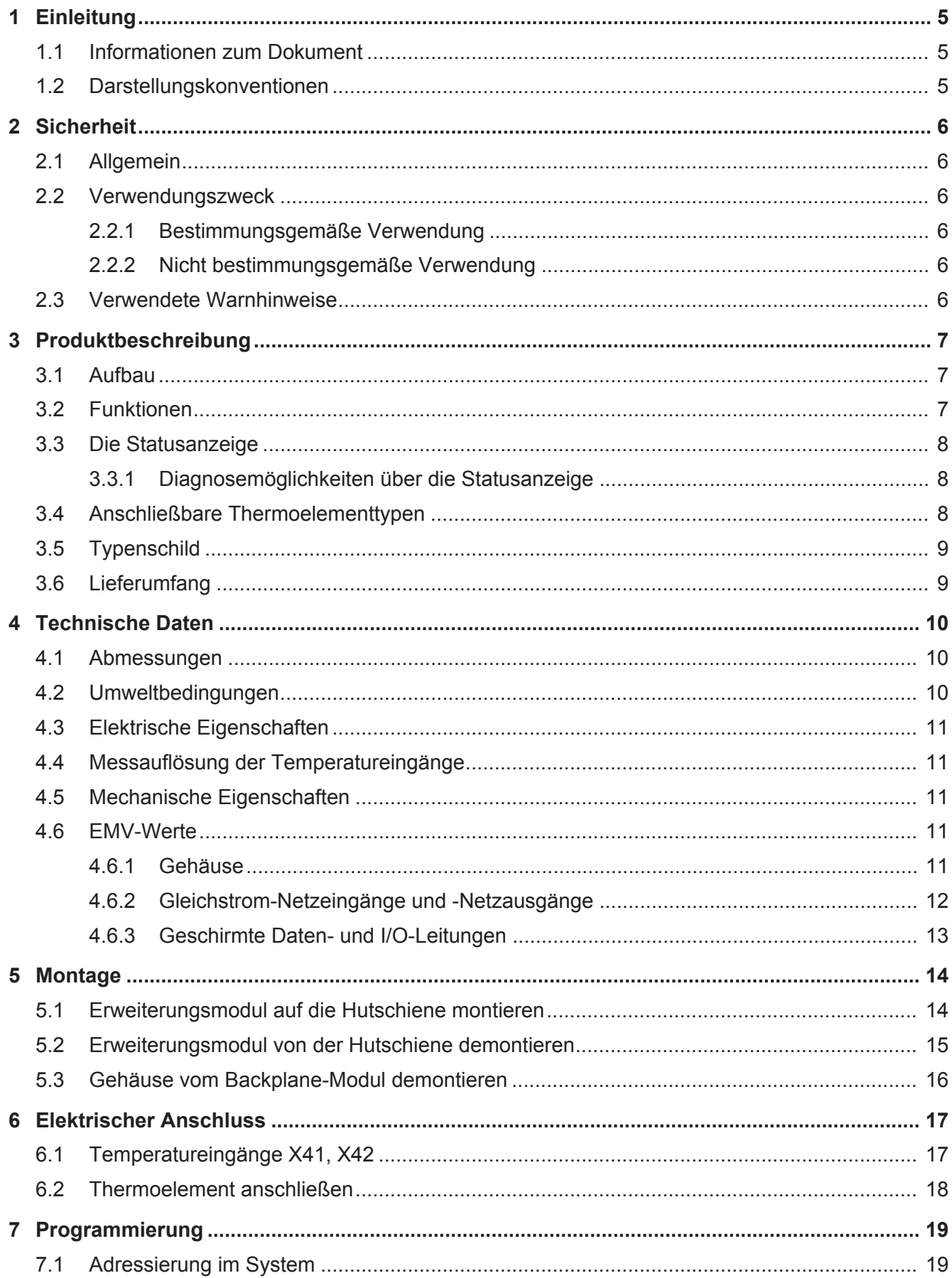

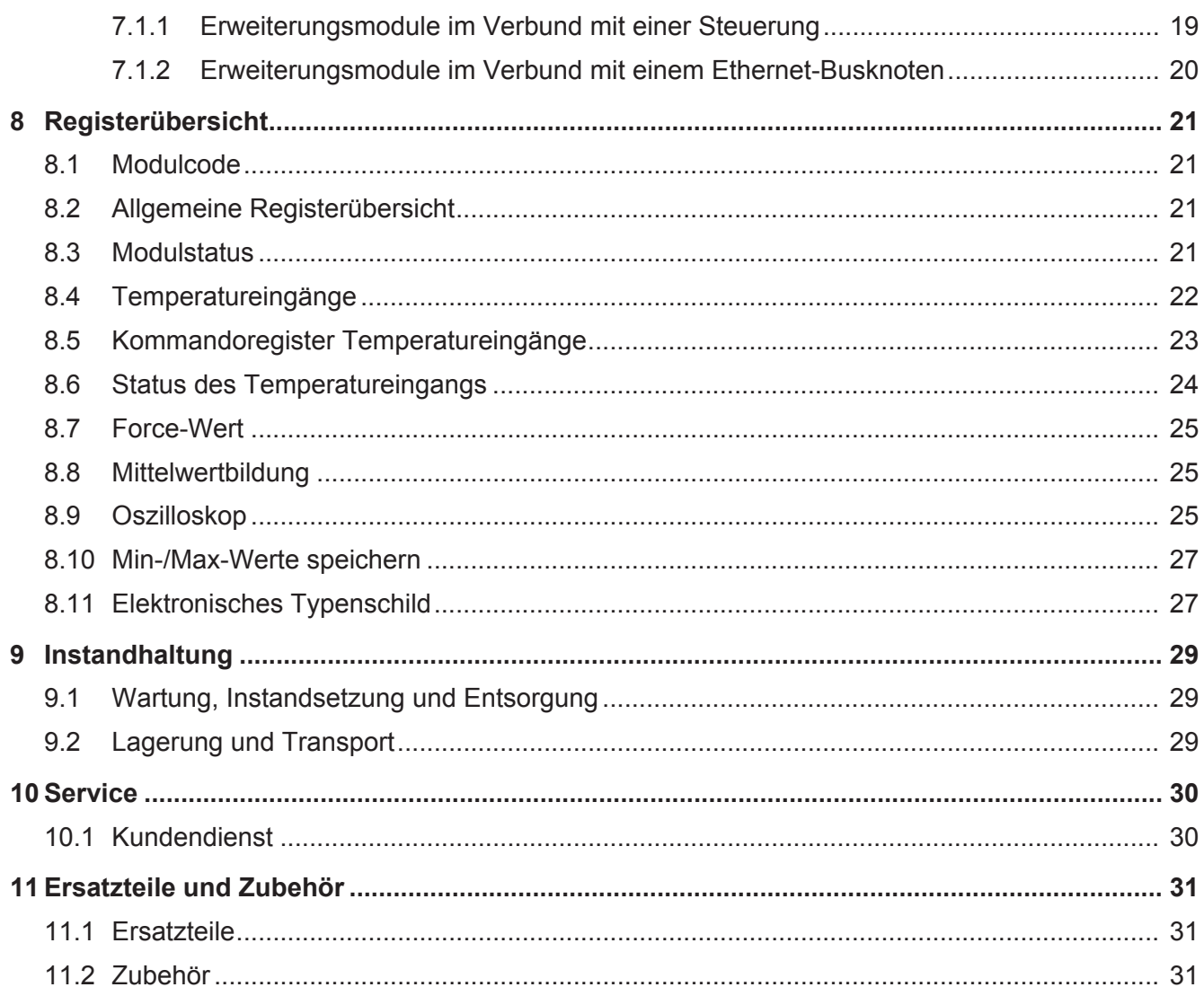

# **1 Einleitung**

### **1.1 Informationen zum Dokument**

Dieses Dokument ist Teil des Produkts und muss vor dem Einsatz des Geräts gelesen und verstanden werden. Es enthält wichtige und sicherheitsrelevante Informationen, um das Produkt sachgerecht und bestimmungsgemäß zu betreiben.

**Zielgruppen** Dieses Dokument richtet sich an Fachpersonal. Das Gerät darf nur durch fachkundiges und ausgebildetes Personal in Betrieb genommen werden. Der sichere Umgang mit dem Gerät muss in jeder Produktlebensphase gewährleistet sein. Fehlende oder unzureichende Fach- und Dokumentenkenntnisse führen zum Verlust jeglicher Haftungsansprüche. **Verfügbarkeit von Informationen** Stellen Sie die Verfügbarkeit dieser Informationen in Produktnähe während der

gesamten Einsatzdauer sicher. Informieren Sie sich im Downloadbereich unserer Homepage über Änderungen und Aktualität des Dokuments. Das Dokument unterliegt keinem automatischen Änderungsdienst.

*[Start | Jetter - We automate your success.](https://www.jetter.de/downloads/)*

Folgende Informationsprodukte ergänzen dieses Dokument:

- Versionsupdates Informationen zu Änderungen der Softwareprodukte sowie des Betriebssystems Ihres Moduls.
- Online-Hilfe der JetSym-Software: Funktionen der Softwareprodukte mit Anwendungsbeispielen
- **Themenhandbücher** Informationen zu Dateisystem und Kommunikationsschnittstellen

### **1.2 Darstellungskonventionen**

Unterschiedliche Formatierungen erleichtern es, Informationen zu finden und einzuordnen. Im Folgenden das Beispiel einer Schritt-für-Schritt-Anweisung:

- $\checkmark$  Dieses Zeichen weist auf eine Voraussetzung hin, die vor dem Ausführen der nachfolgenden Handlung erfüllt sein muss.
- 1. Die Nummerierung zu Beginn eines Absatzes markiert eine Handlungsanweisung, die vom Benutzer ausgeführt werden muss. Arbeiten Sie Handlungsanweisungen der Reihe nach ab.
- $\Rightarrow$  Der Pfeil nach Handlungsanweisungen zeigt Reaktionen oder Ergebnisse dieser Handlungen auf.

Weiterführende Informationen zum Thema finden Sie auf unserer Homepage.

*[Start | Jetter - We automate your success.](https://www.jetter.de/downloads/)*

**Tipp** Im Praxis-Tipp finden Sie hilfreiche Informationen und praktische Tipps zu Ihrem Produkt.

# **2 Sicherheit**

## **2.1 Allgemein**

Das Produkt entspricht beim Inverkehrbringen dem Stand von Wissenschaft und Technik und den anerkannten sicherheitstechnischen Regeln.

Für den Betrieb des Produkts gelten, neben der Betriebsanleitung, Gesetze, Regeln und Richtlinien des Betreiberlandes. Der Betreiber ist für die Einhaltung dieser Pflichten verantwortlich:

- Geltende Gesetze, Richtlinien und Vorschriften
- Einschlägige Unfallverhütungsvorschriften
- Allgemein anerkannte sicherheitstechnische Regeln
- EU-Richtlinien und sonstige länderspezifische Bestimmungen

### **2.2 Verwendungszweck**

### **2.2.1 Bestimmungsgemäße Verwendung**

Das Erweiterungsmodul wurde als Erweiterung unserer Steuerungen zur Temperaturmessung entwickelt.

Betreiben Sie das Gerät nur gemäß den Angaben der bestimmungsgemäßen Verwendung und innerhalb der angegebenen technischen Daten. Die bestimmungsgemäße Verwendung beinhaltet das Vorgehen gemäß dieser Anleitung.

**SELV** Das Gerät fällt aufgrund seiner geringen Betriebsspannung unter die Kategorie Safety Extra Low Voltage und somit nicht unter die EG-Niederspannungsrichtlinie. Das Gerät darf nur aus einer SELV-Quelle betrieben werden.

### **2.2.2 Nicht bestimmungsgemäße Verwendung**

Verwenden Sie das Gerät nicht in technischen Systemen, für die eine hohe Ausfallsicherheit vorgeschrieben ist.

**Maschinenrichtlinie** Das Gerät ist kein Sicherheitsbauteil nach der Maschinenrichtlinie 2006/42/EG und ungeeignet für den Einsatz bei sicherheitsrelevanten Aufgaben. Die Verwendung im Sinne des Personenschutzes ist nicht bestimmungsgemäß und unzulässig.

### **2.3 Verwendete Warnhinweise**

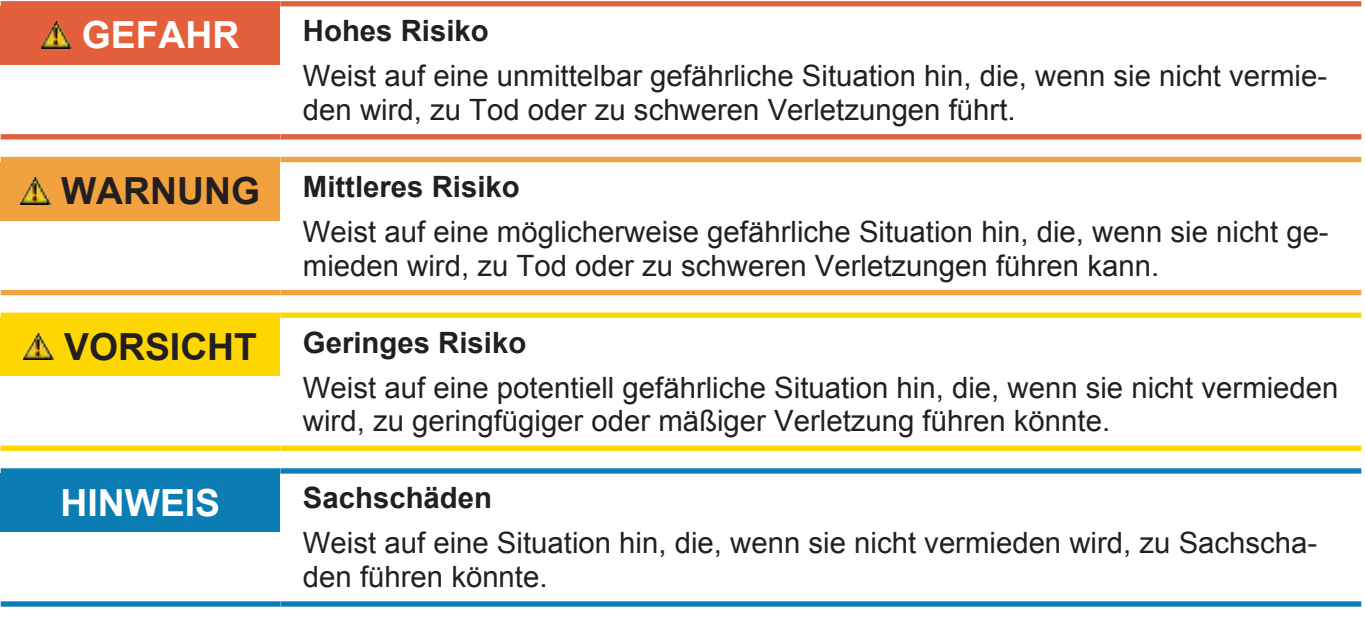

# **3 Produktbeschreibung**

Das Erweiterungsmodul JX3-THI2-TC dient in Kombination mit einer unserer Steuerungen der Temperaturmessung. Es verfügt über 2 galvanisch gekoppelte Temperatureingänge für isolierte Thermoelemente (der eigentliche Sensor hat keine leitende Verbindung zur Hülse - "ungrounded junction").

### **3.1 Aufbau**

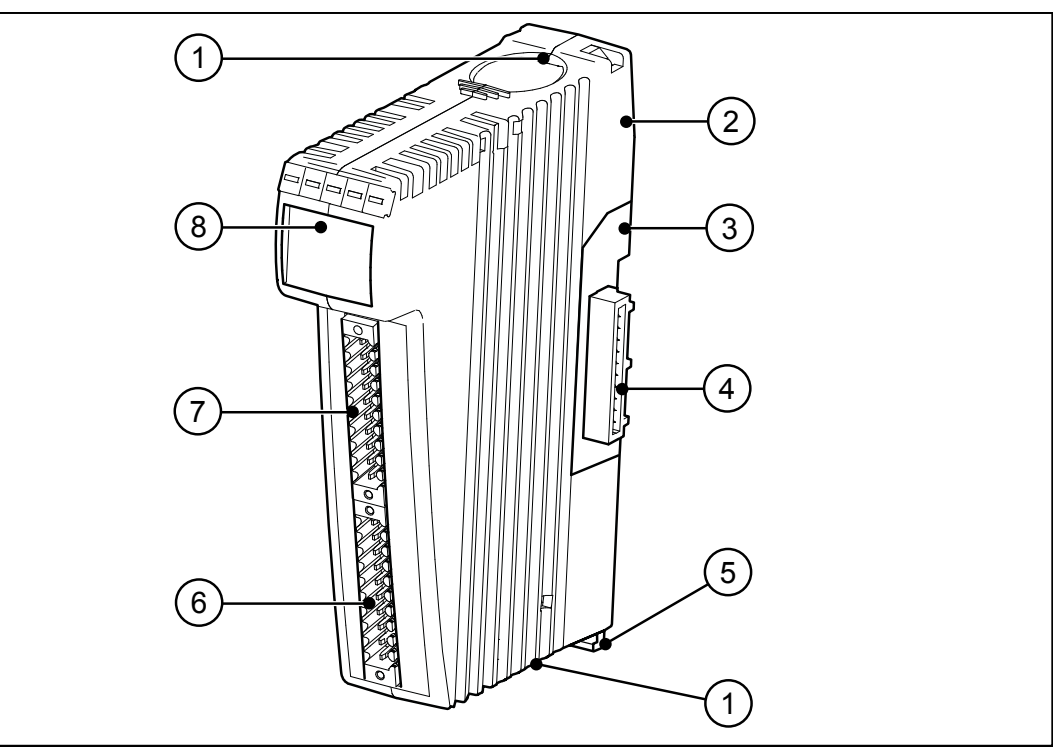

#### **Abb. 1:** Geräteaufbau

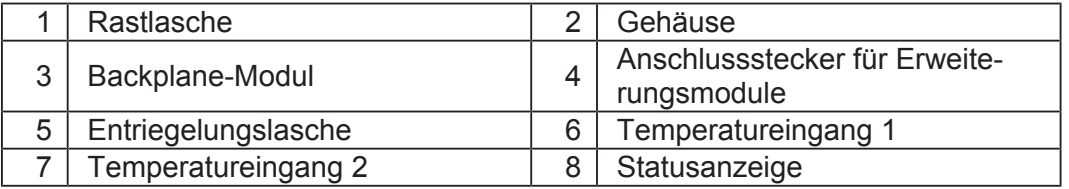

### **3.2 Funktionen**

- Gleitende Mittelwertbildung über 2 bis 64 Werte
- Grenzwertüberwachung
- Min-/Maxwerte speichern
- Oszilloskop-Funktion
- Forcen

# **3.3 Die Statusanzeige**

Die LEDs der Statusanzeige zeigen den Kommunikationsstatus des Moduls sowie den Zustand der Spannungsversorgung an.

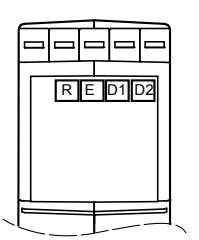

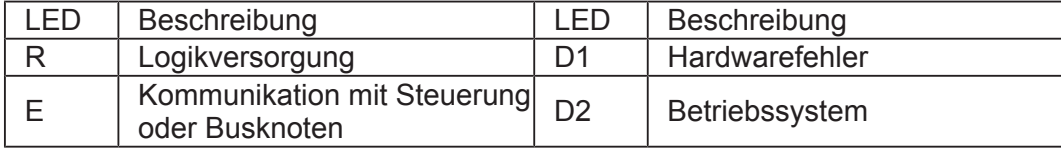

#### **Abb. 2:** Statusanzeige

### **3.3.1 Diagnosemöglichkeiten über die Statusanzeige**

Farbe und Blinkzyklen bieten Diagnosemöglichkeiten zu diversen Zuständen. Diagnosemöglichkeiten sind ebenso im Setup-Fenster der JetSym-Software möglich.

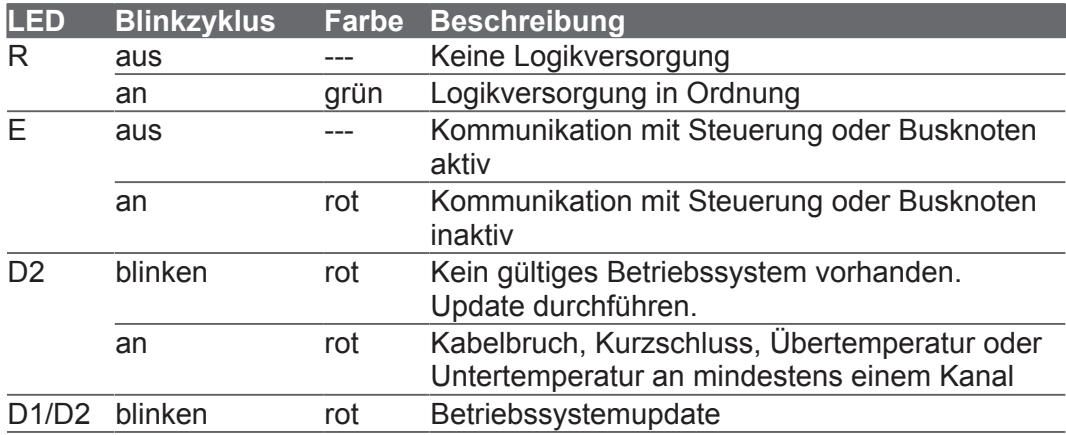

### **3.4 Anschließbare Thermoelementtypen**

In Register 1107 für Kanal 1 und 1207 für Kanal 2 ist der Sensortyp als Nummer einzutragen.

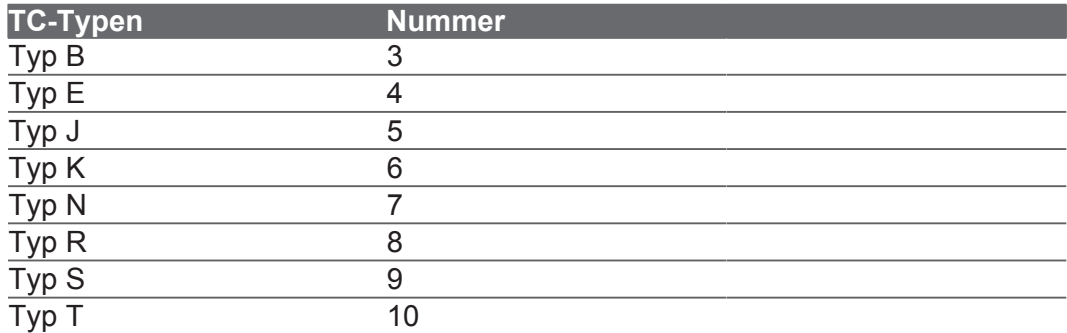

**Tab. 1:** Anschließbare Thermoelementtypen

# **3.5 Typenschild**

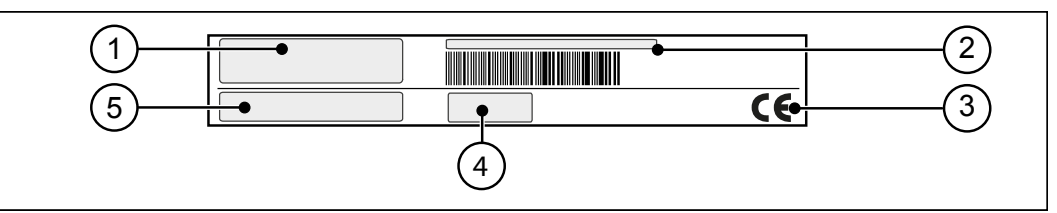

Abb. 3: Beispiel eines Typenschilds

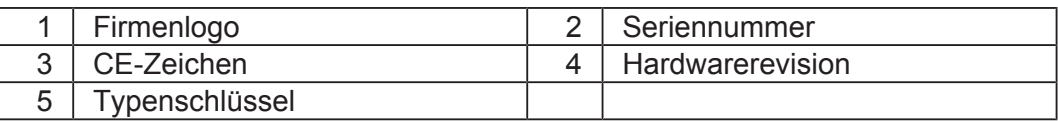

# **3.6 Lieferumfang**

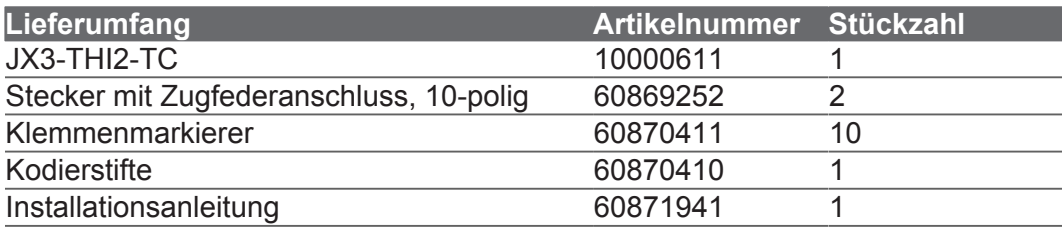

# **4 Technische Daten**

# **4.1 Abmessungen**

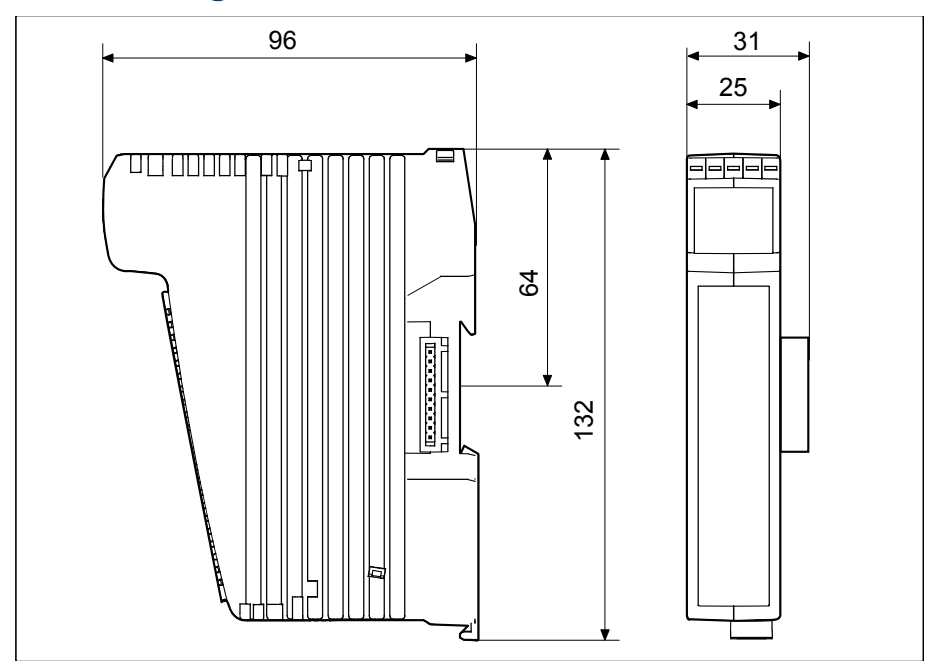

**Abb. 4:** Abmessungen. Einheit der Maßangabe in mm.

# **4.2 Umweltbedingungen**

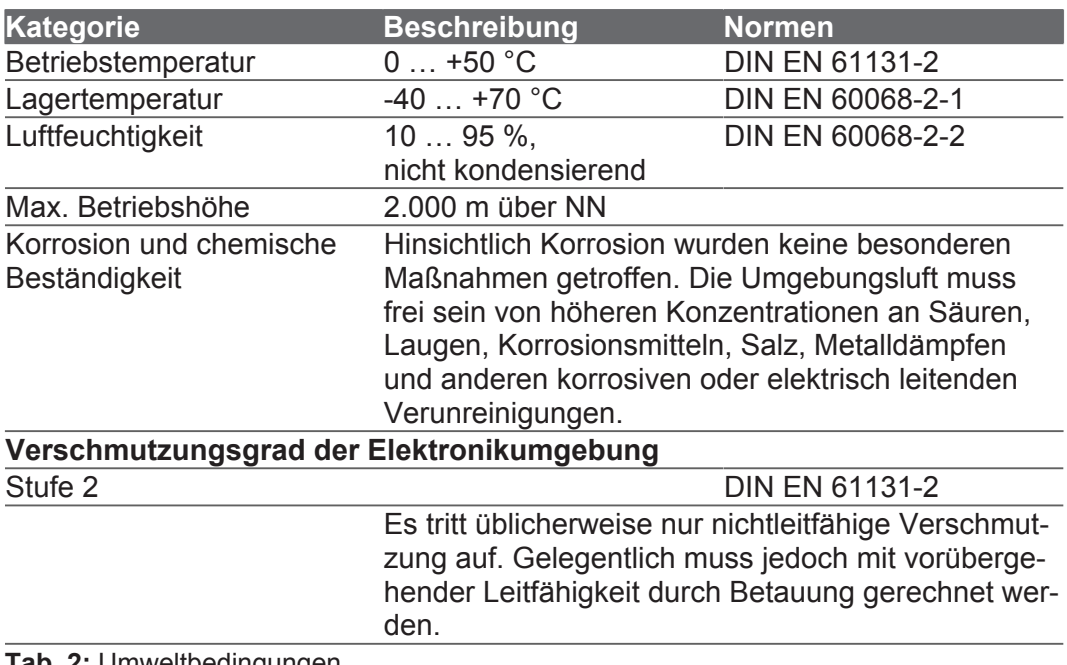

**Tab. 2:** Umweltbedingungen

# **4.3 Elektrische Eigenschaften**

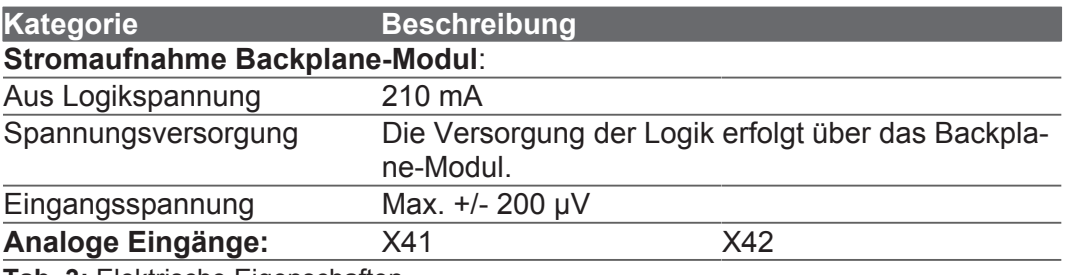

**Tab. 3:** Elektrische Eigenschaften

# **4.4 Messauflösung der Temperatureingänge**

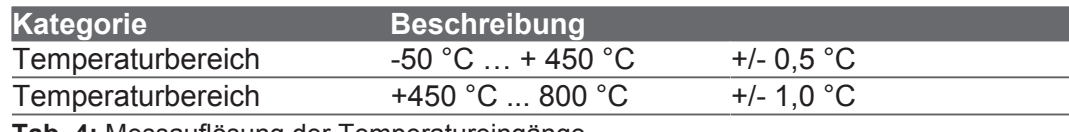

**Tab. 4:** Messauflösung der Temperatureingänge

### **4.5 Mechanische Eigenschaften**

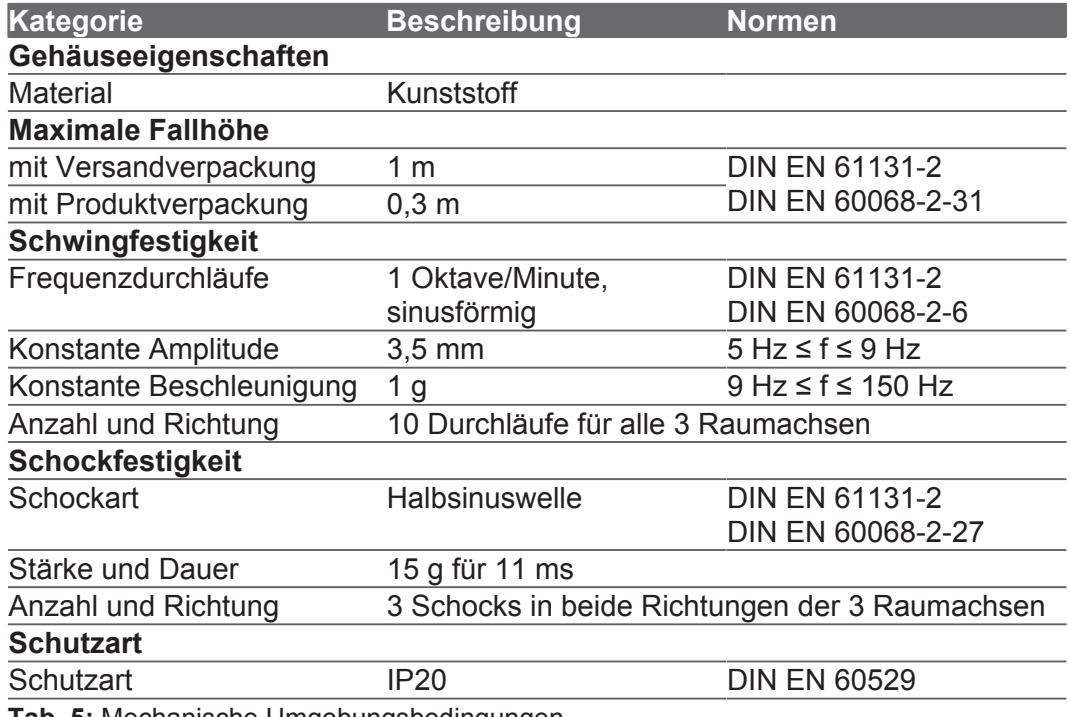

**Tab. 5:** Mechanische Umgebungsbedingungen

### **4.6 EMV-Werte**

### **4.6.1 Gehäuse**

**Elektrische Sicherheit**

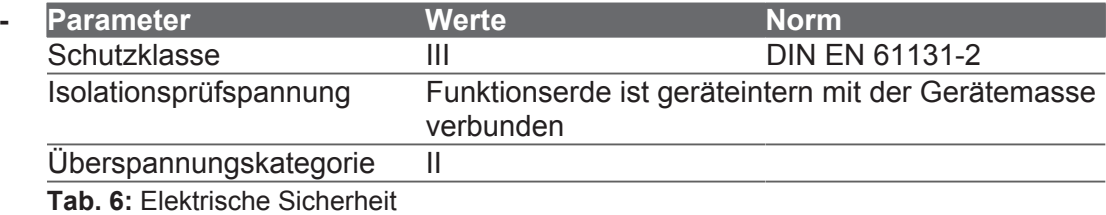

### $Störaussendung$

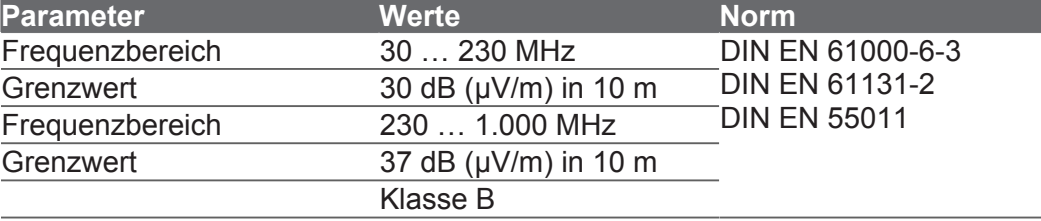

**Tab. 7:** Störaussendung

### $Störfestigkeit$

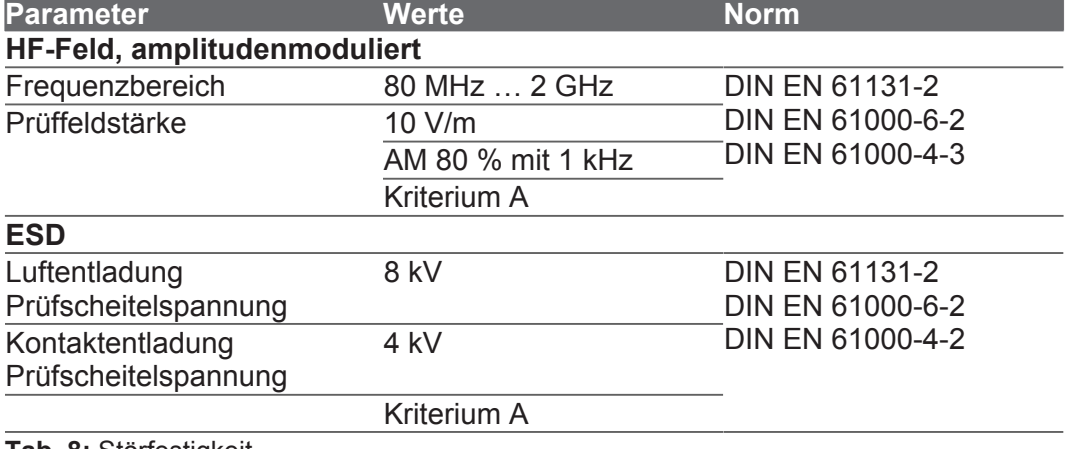

**Tab. 8:** Störfestigkeit

### **4.6.2 Gleichstrom-Netzeingänge und -Netzausgänge**

### $Störfestigkeit$

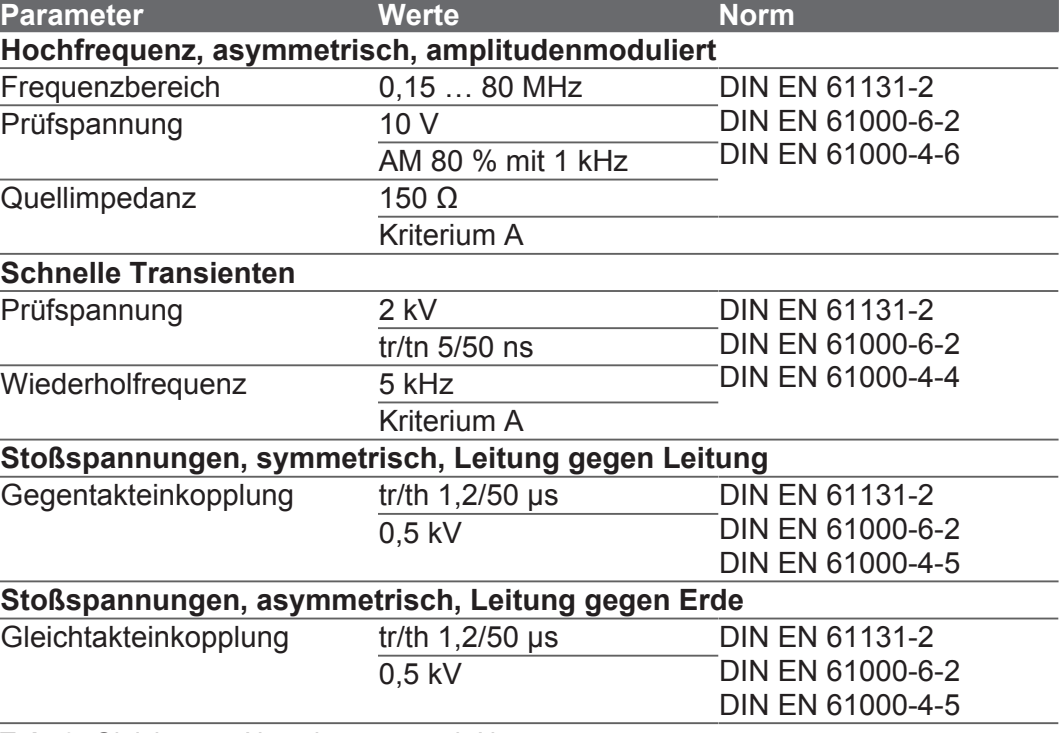

**Tab. 9:** Gleichstrom-Netzeingänge und -Netzausgänge

### **4.6.3 Geschirmte Daten- und I/O-Leitungen**

### $Störfestigkeit$

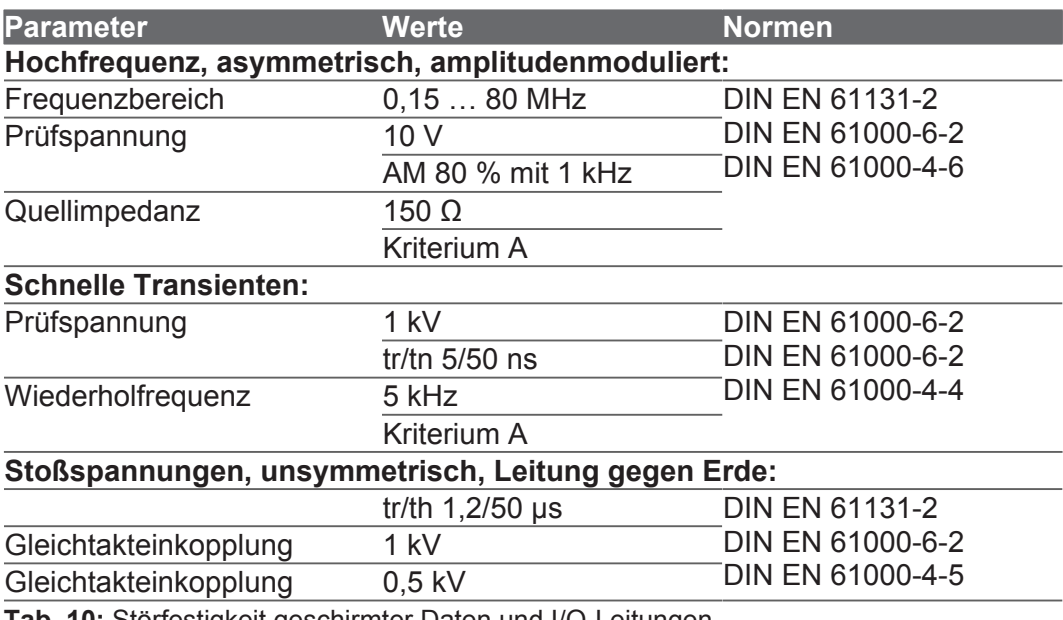

**Tab. 10:** Störfestigkeit geschirmter Daten und I/O-Leitungen

# **5 Montage**

### **5.1 Erweiterungsmodul auf die Hutschiene montieren**

### **HINWEIS Funktionsbeeinträchtigung durch ungünstige Einbaulage**

- Montieren Sie das Gerät ausschließlich senkrecht auf der Hutschiene.
- Halten Sie den Mindestabstand zu umliegenden Teilen ein.

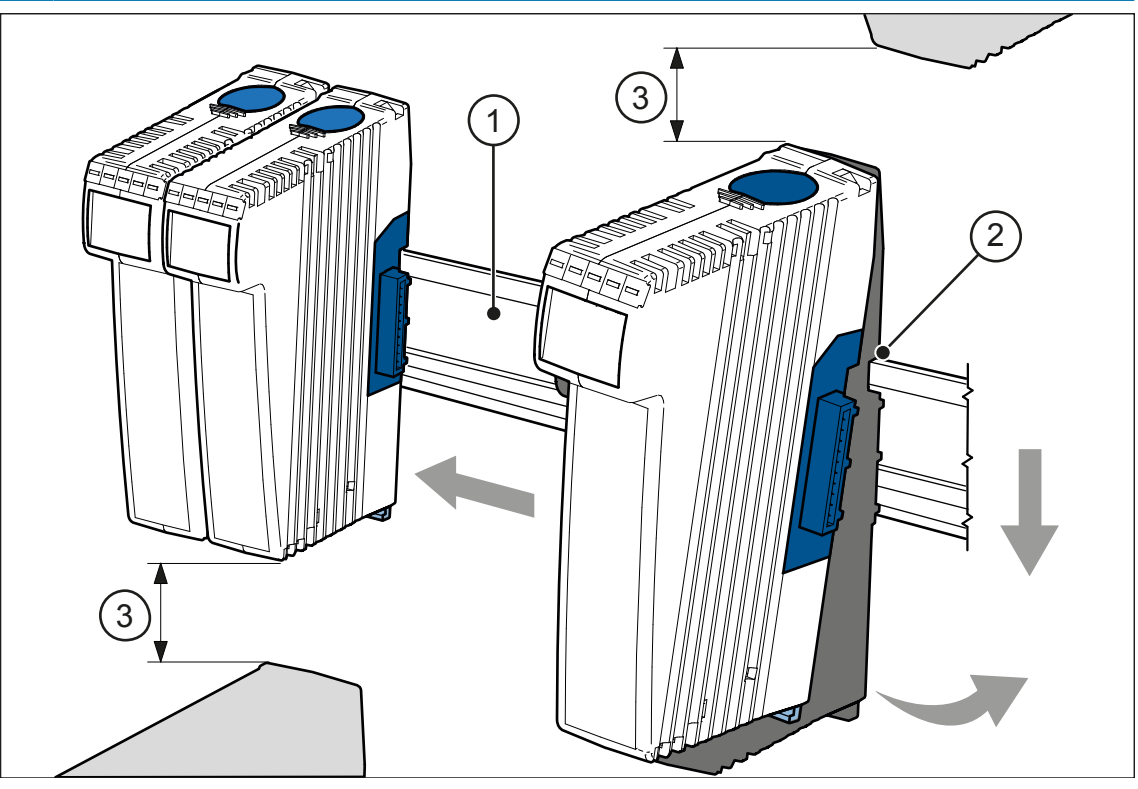

**Abb. 5:** Erweiterungsmodul auf die Hutschiene montieren

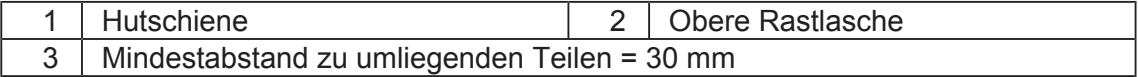

- 1. Schalten Sie das System spannungslos.
- 2. Setzen Sie das Gerät mit der oberen Rastlasche (2) angewinkelt auf die Hutschiene  $(1).$
- 3. Rasten Sie die untere Rastlasche des Geräts auf der Hutschiene ein.
- 4. Schieben Sie das Gerät auf der Hutschiene an die vorgesehene Position.

# **5.2 Erweiterungsmodul von der Hutschiene demontieren**

Über die Entriegelungslasche kann das Gerät von der Hutschiene entnommen werden.

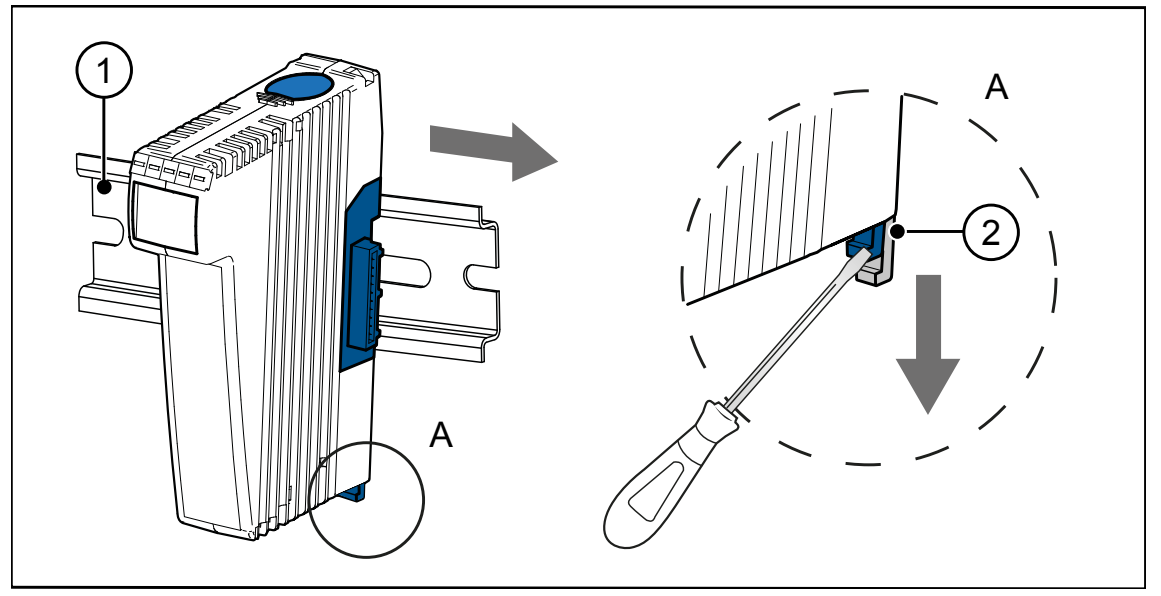

**Abb. 6:** Demontagebeispiel

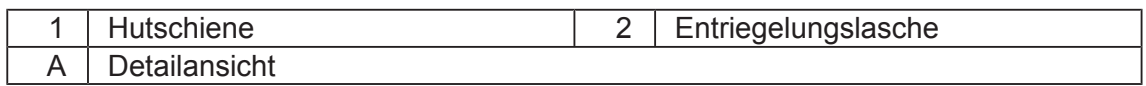

- 1. Schalten Sie das System spannungslos.
- 2. Ziehen Sie das Gerät vom Gesamtsystem ab.
- 3. Öffnen Sie die Entriegelungslasche (2) und ziehen Sie das Gerät von der Hutschiene (1).

### **5.3 Gehäuse vom Backplane-Modul demontieren**

Über die Rastlasche für die Backplane, oben und unten am Gerät, kann das Gehäuse vom Backplane-Modul abgenommen werden.

# **HINWEIS Mechanische Beschädigung und eingeschränkte EMV-Störsicherheit**

Beim Austausch von JX3-Modulen ist die Schutzklasse IP20 nicht gewährleistet. Das Berühren der EMV-Feder kann zur mechanischen Beschädigung des Gerätes und einer eingeschränkten EMV-Störsicherheit führen.

● Berühren Sie nach der Demontage des Gehäuses vom Backplane-Modul keine elektronischen Bauteile.

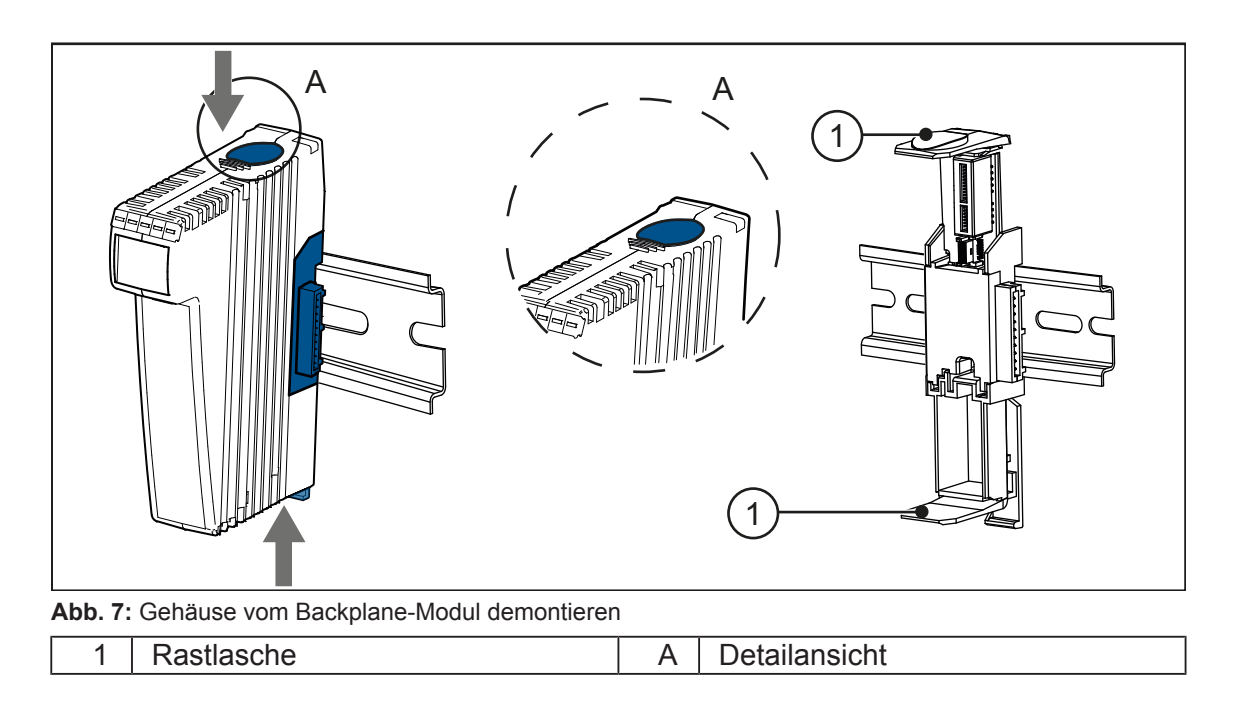

- 1. Schalten Sie das System spannungslos.
- 2. Betätigen Sie gleichzeitig die Rastlaschen (1) oben und unten am Gerät.
- 3. Halten Sie die Rastlaschen gedrückt und ziehen Sie das Gehäuse ab.

# **6 Elektrischer Anschluss**

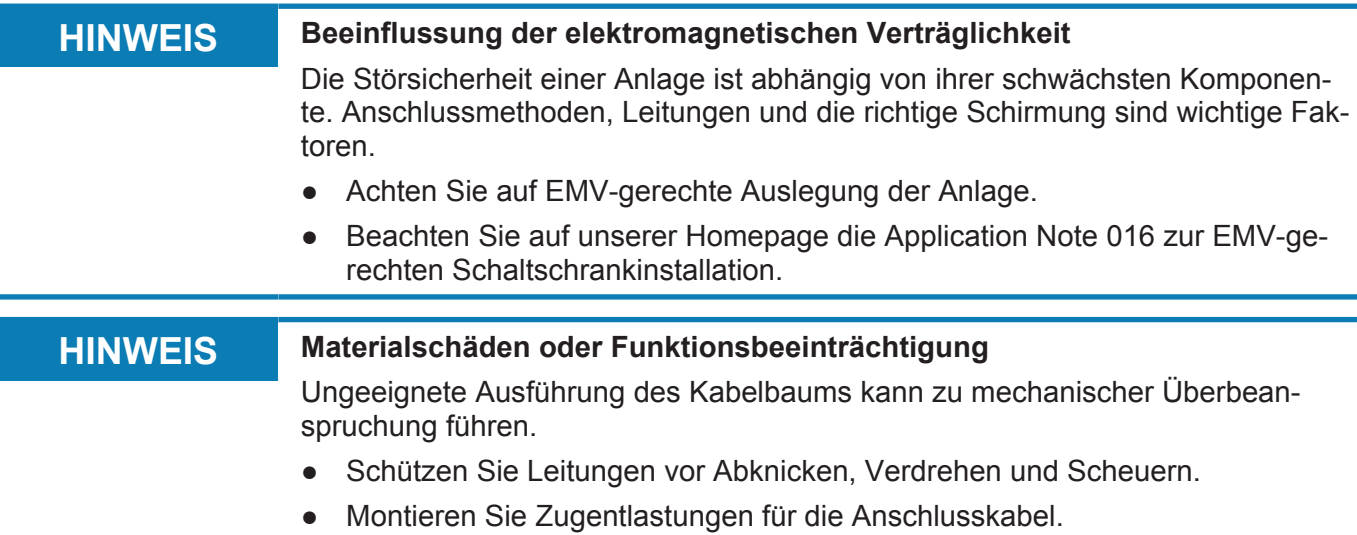

# **6.1 Temperatureingänge X41, X42**

Das Erweiterungsmodul verfügt über zwei unabhängige Temperatureingänge.

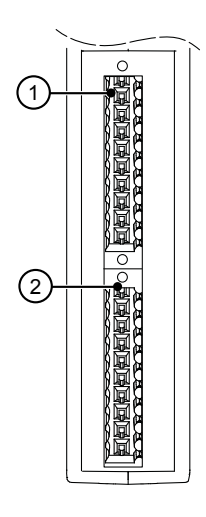

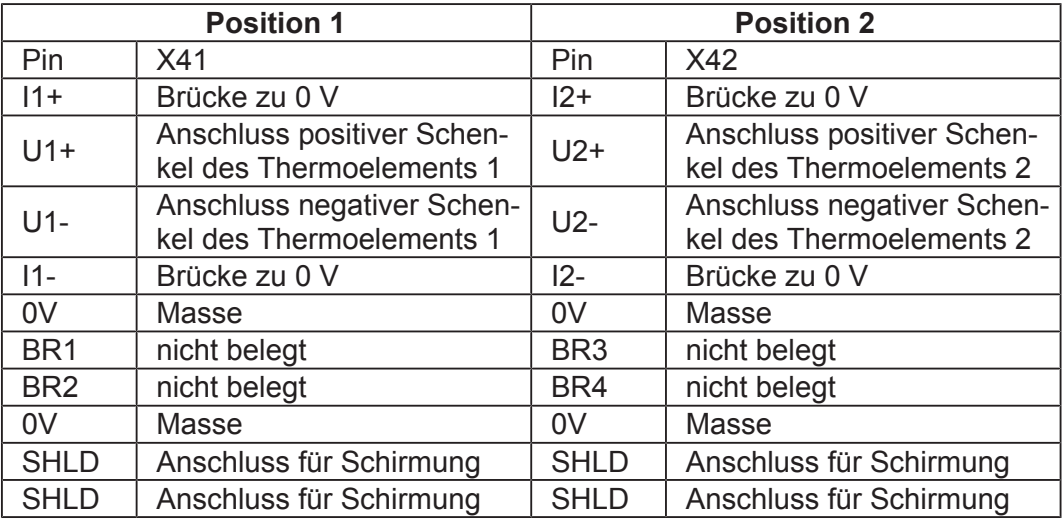

### **6.2 Thermoelement anschließen**

Der Anschluss von Thermoelementen ist bei beiden Eingängen identisch.

**Tipp** Um Störeinflüsse bei der Temperaturmessung zu reduzieren, klemmen Sie über das Sensorkabel und über jedes einzelne Anschlusskabel im Sensorkabel je einen Ferrit-Klappkern (zum Beispiel 74271222 von Würth Elektronik). Bringen Sie den Ferrit-Klappkern möglichst klemmennah an.

- $\checkmark$  Das System ist spannungslos geschaltet.
- $\checkmark$  Ein geschirmtes Kabel wird verwendet.
- 1. Brücken Sie die Anschlüsse I1+, U1- und 0 V am Modul. Achten Sie auf eine niederohmige Verbindung und einen kleinen Übergangswiderstand bei den Brücken.
- 2. Schließen Sie das Kabel des Thermoelements an das Modul an. Das folgende Beispiel zeigt den Anschluss eines Thermoelements an Klemme X41.
- 3. Schließen Sie den Schirm des Kabels an einen der SHLD-Anschlüsse der verwendeten Klemme an.

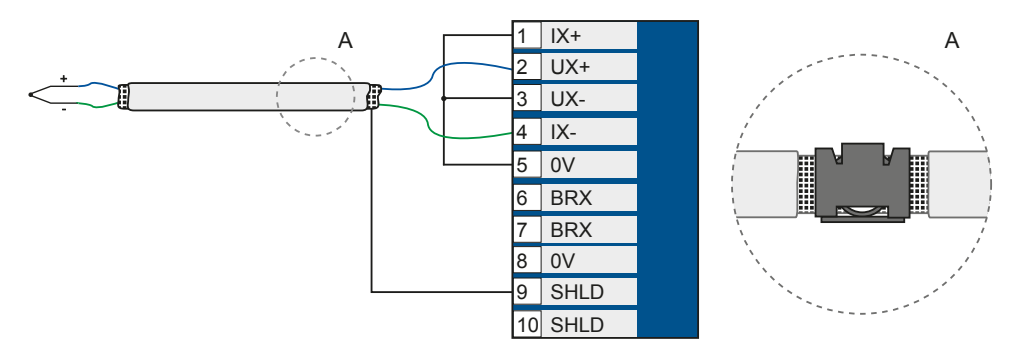

4. Legen Sie den Leitungsschirm großflächig auf eine Schirmanschlussklemme (A) auf.

# **7 Programmierung**

# **7.1 Adressierung im System**

Jedes Erweiterungsmodul verfügt über 10.000 Modulregister.

Diese Modulregister sind auf Register in der Steuerung gemappt. Nur über die Steuerungsregister lassen sich Prozess-, Konfigurations- und Diagnosedaten eines Erweiterungsmoduls lesen und schreiben. Auf Steuerungsregister können Sie im Anwendungsprogramm der Steuerung, in einem Setup-Fenster von Jet-Sym und in einer Visualisierung zugreifen.

Die Nummer eines Steuerungsregisters oder eines I/Os, auf das ein Modulregister gemappt ist, wird von folgenden Punkten beeinflusst:

- **Steuerungstyp**
- Verbindungsart zwischen Steuerung und Erweiterungsmodul
	- Direktanschluss, lokal an eine Steuerung oder an ein Erweiterungsmodul
	- Dezentral über Ethernet
	- Dezentral über EtherCAT®
- Position und Anzahl der Erweiterungsmodule im System Die Anzahl der Erweiterungsmodule, die an eine Steuerung angeschlossen werden können, hängt vom Typ der Erweiterungsmodule ab. Nach maximal 8 Erweiterungsmodulen muss ein Spannungsversorgungsmodul angeschlossen werden.

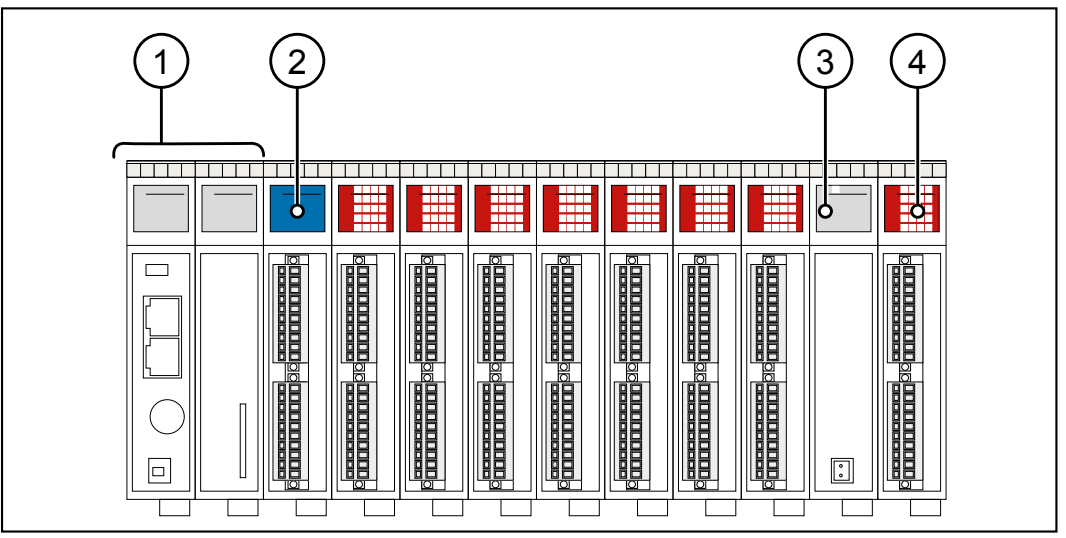

**Abb. 8:** Beispielhafte Systemübersicht einer Steuerung mit mehreren Erweiterungsmodulen

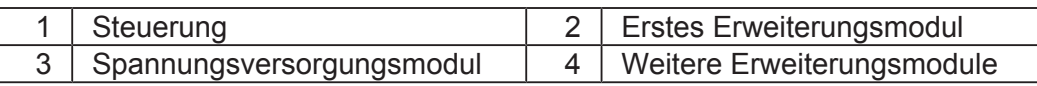

**Tipp** Die exakte Anzahl anschließbarer Erweiterungsmodule können Sie über den Systembuskonfigurator, JX3-sysbus\_configurator\_xxx\_e, auf unserer *[Homepage](https://www.jetter.de/start.html)* ermitteln.

> Weiterführende Informationen zum Thema finden Sie im Themenhandbuch "JX3-System" auf unserer [Homepage](https://www.jetter.de/downloads/produktuebergreifende-dokumentation/themenhandbuecher.html).

### **7.1.1 Erweiterungsmodule im Verbund mit einer Steuerung**

Unsere Produkte verfügen über eine Vielzahl von Funktionen, die über Register für den Anwender erreichbar sind. Jedes Register hat eine eindeutige Nummer, die Registernummer. Jeder digitale Ein- oder Ausgang hat eine eindeutige I/O-Nummer.

nummern

### Zusammensetzung der Registernummern

Registernummern setzen sich aus einem Präfix, der Modulposition im System und der Modulregisternummer zusammen. Wenn die Erweiterungsmodule über den JX3-Systembus an die Steuerung angeschlossen sind, ist das Präfix 100. Die Modulregisternummer ist in diesem Fall immer vierstellig.

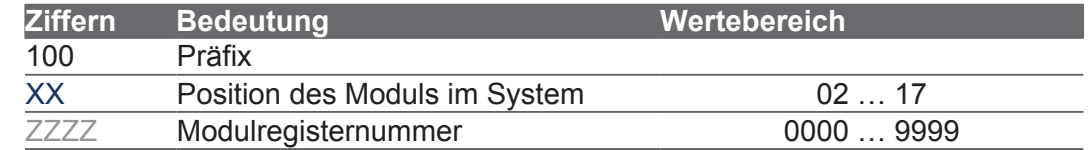

### Zusammensetzung der I/O-Nummern

Direkter Zugriff auf Ein- oder Ausgänge des Moduls erfolgt über I/O-Nummern. Die I/O-Nummern setzen sich aus einem fünfstelligen Präfix, der Modulposition im System und der I/O-Nummer des Moduls zusammen. I/O-Nummern beginnen immer mit dem festen Präfix **10000**.

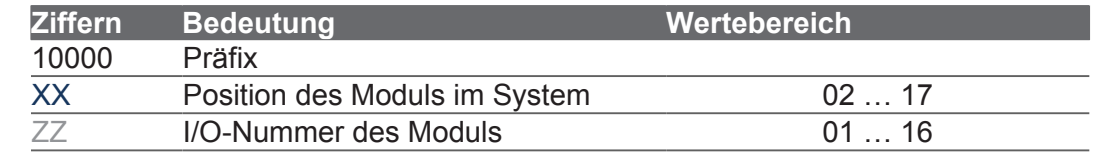

### **7.1.2 Erweiterungsmodule im Verbund mit einem Ethernet-Busknoten**

Ethernet-Busknoten und Steuerung kommunizieren über den Ethernet-Systembus miteinander. Bei der Adressierung der Erweiterungsmodule über einen Ethernet-Busknoten wird die Global Node Number (GNN) Bestandteil der Registernummer. Die GNN ist eine ID-Nummer, mit der Sie Steuerungen und Ethernet-Busknoten innerhalb eines Ethernet-Netzwerks identifizieren.

### Zusammensetzung der Registernummern

Registernummern setzen sich aus einem Präfix, der GNN, der Modulposition im System und der Modulregisternummer zusammen.

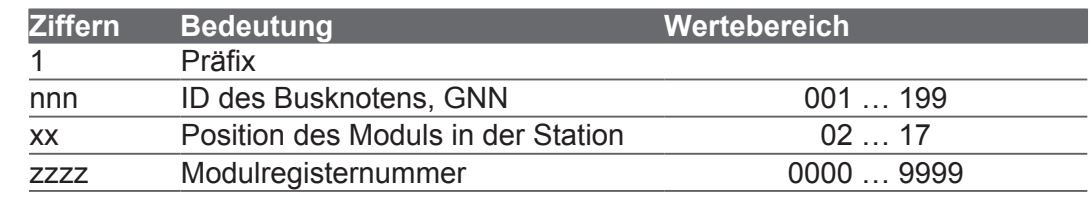

### Zusammensetzung der I/O-Nummern

Direkter Zugriff auf Ein- oder Ausgänge des Moduls erfolgt über I/O-Nummern. Die I/O-Nummern setzen sich aus dem Präfix 1, der GNN, dem Präfix 2, der Modulposition im System und der I/O-Nummer des Moduls zusammen.

1NNN01XXZZ

**Abb. 12:** Bsp.: I/O-Nummern

**Abb. 11:** Bsp.: Registernummern

1NNNXXZZZZ

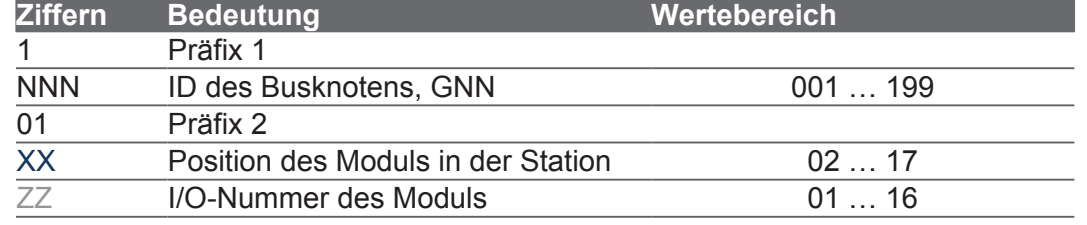

#### 10000 XX ZZ **Abb. 10:** Bsp.:

**Abb. 9:** Bsp.: Register-

100XXZZZZ

I/O-Nummern

# **8 Registerübersicht**

### **8.1 Modulcode**

Zur Identifizierung hat jedes Modul einen eindeutigen Modulcode. Modulcode JX3-THI2-TC: 312

# **8.2 Allgemeine Registerübersicht**

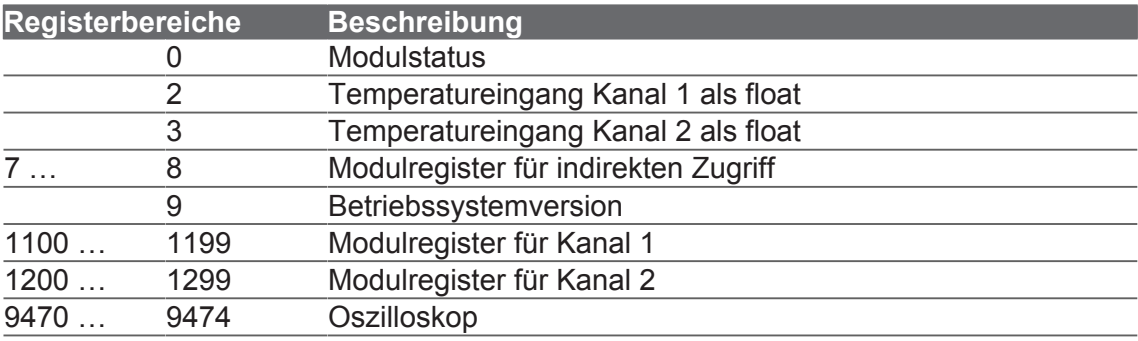

# **8.3 Modulstatus**

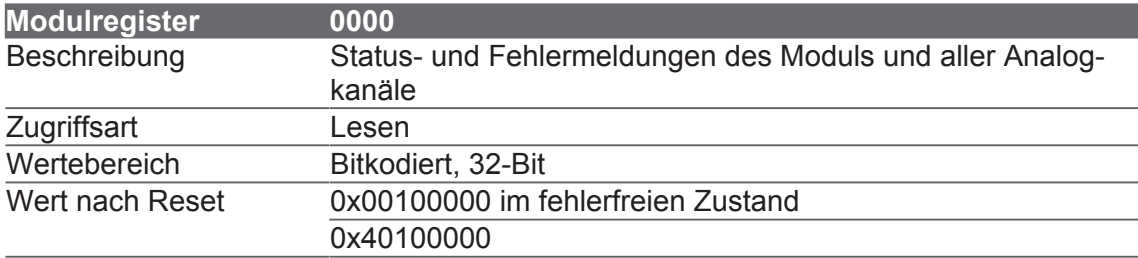

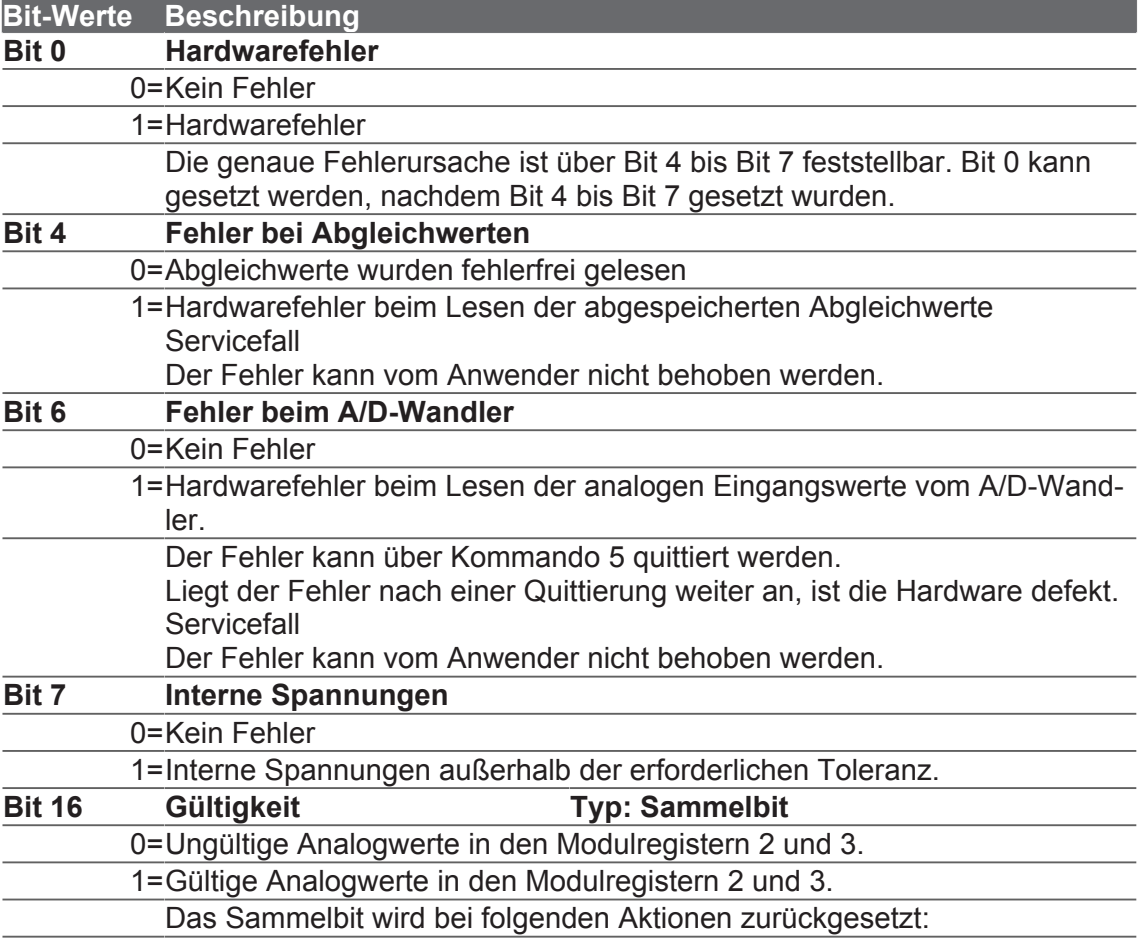

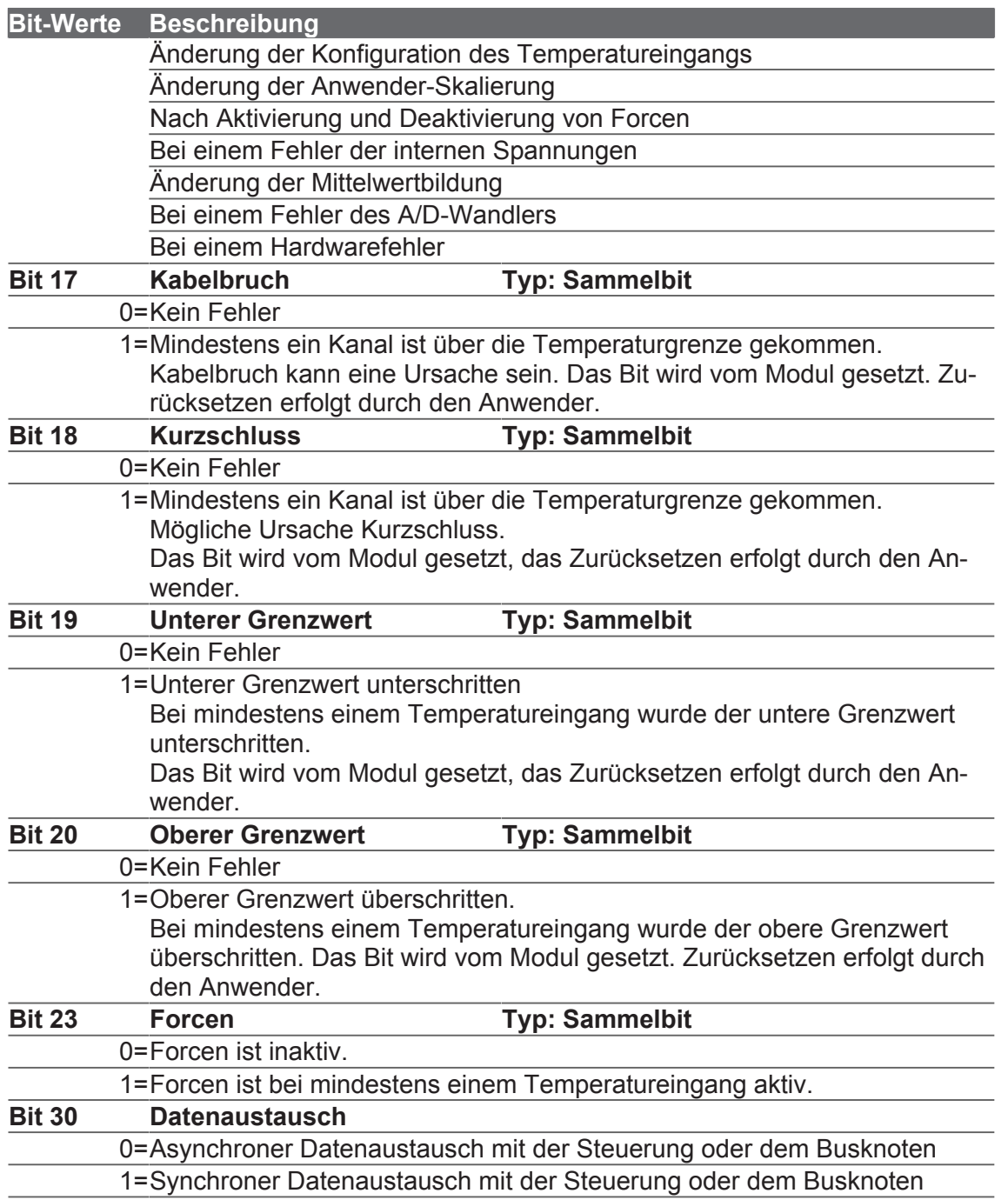

# **8.4 Temperatureingänge**

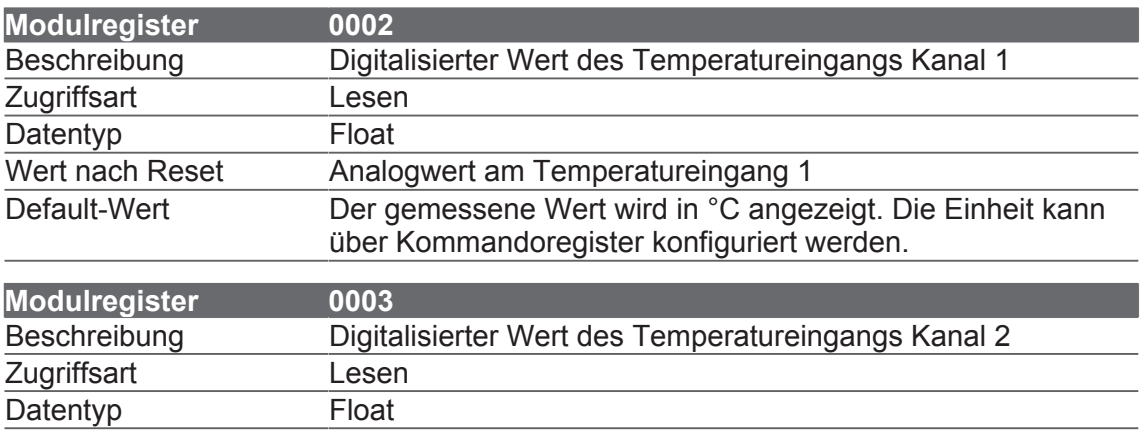

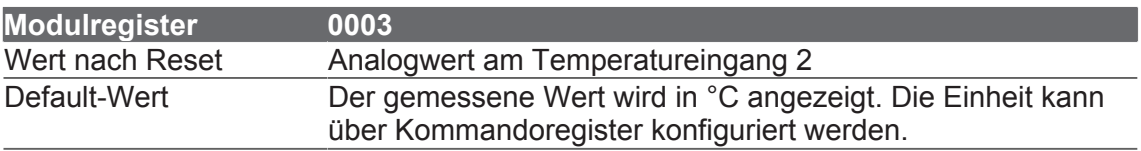

# **8.5 Kommandoregister Temperatureingänge**

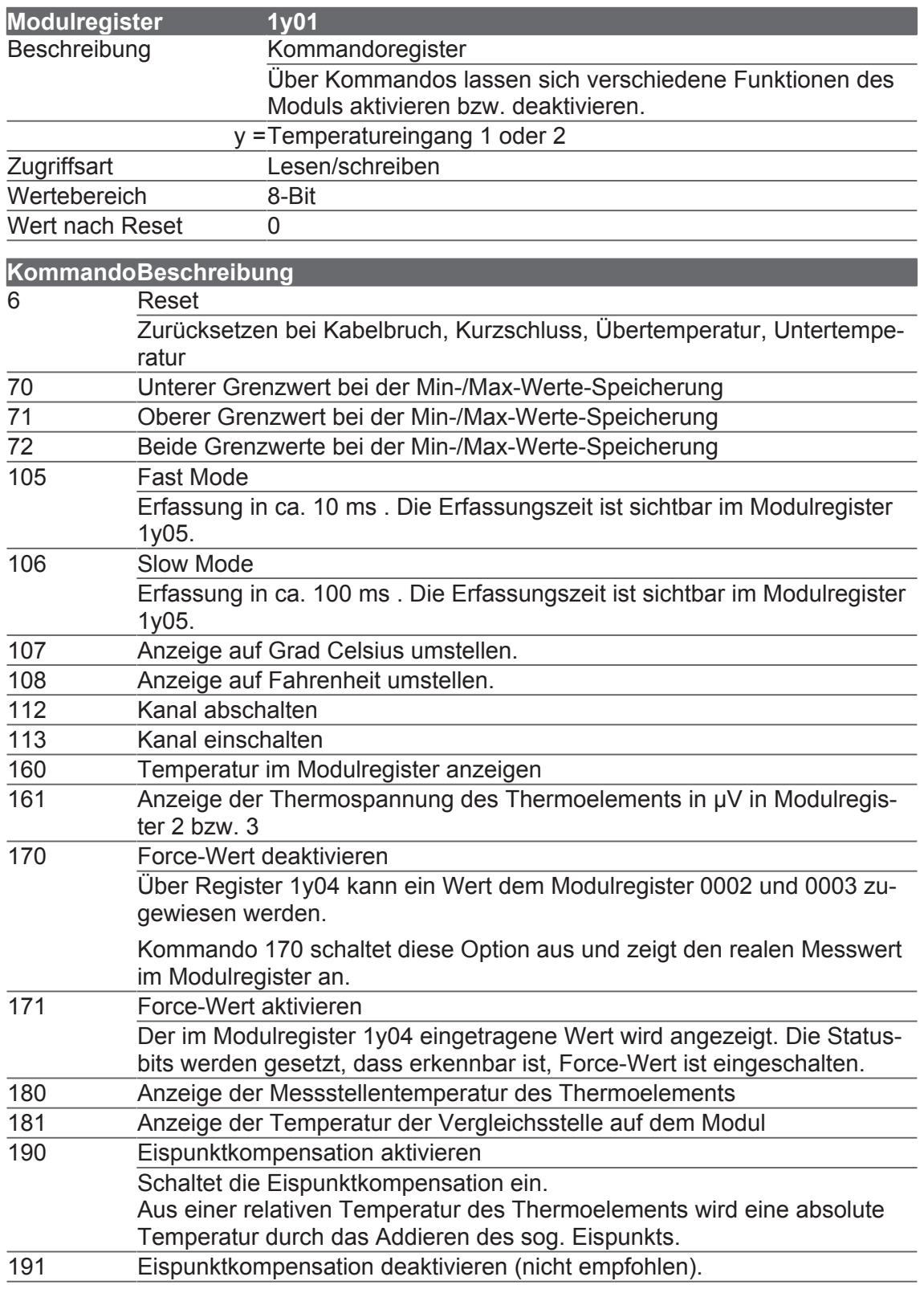

# **8.6 Status des Temperatureingangs**

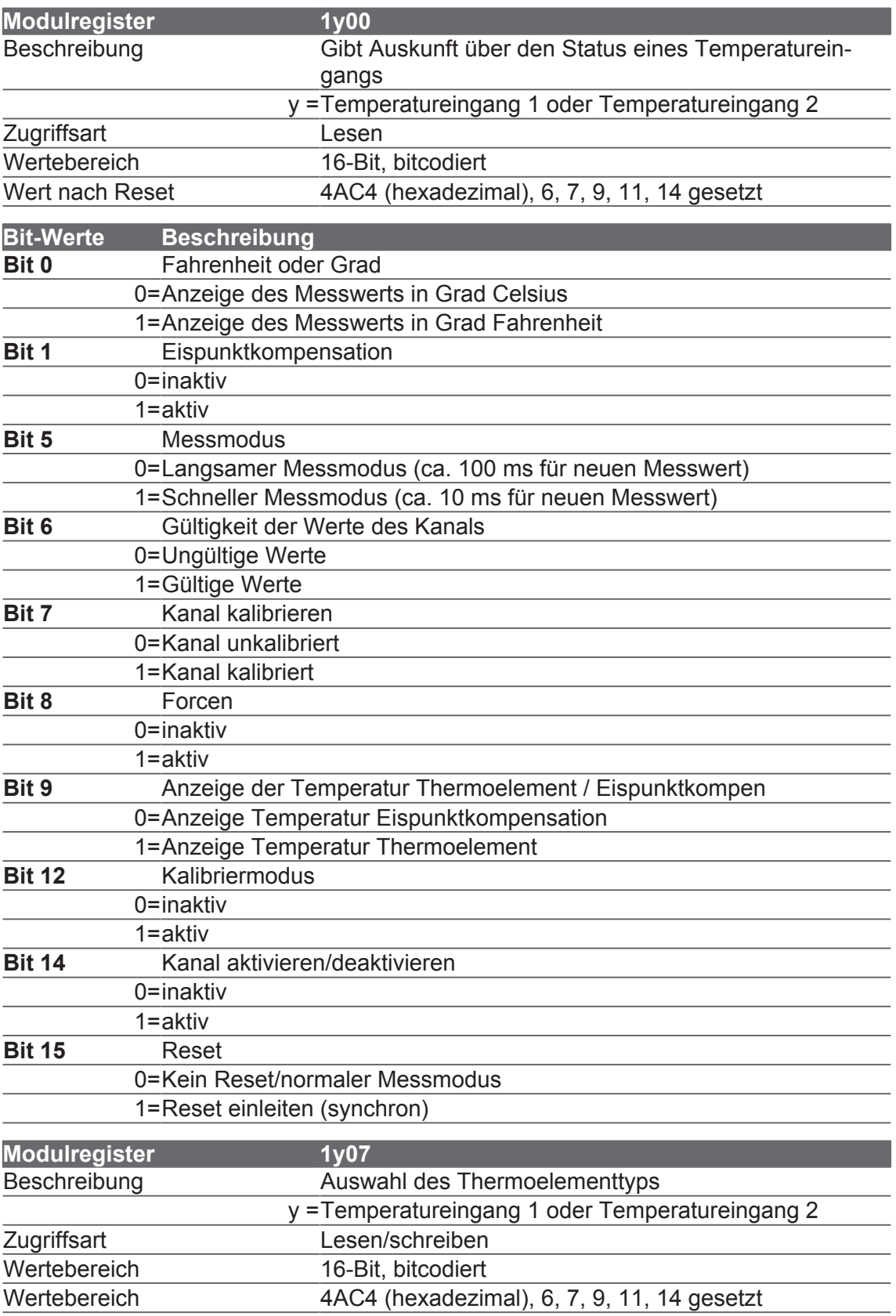

### **Sehen Sie dazu auch**

**■ Anschließbare Thermoelementtypen [** 8]

### **8.7 Force-Wert**

Beim Forcen wird statt des Analogwerts eines angeschlossenen Sensors der Wert aus dem Modulregister 1y04 an die Steuerung übertragen. Bei der Inbetriebnahme kann dadurch das Verhalten des angeschlossenen Sensors simuliert werden. Auch Ausnahmesituationen, die im normalen Betriebsfall nicht auftreten, lassen sich testen.

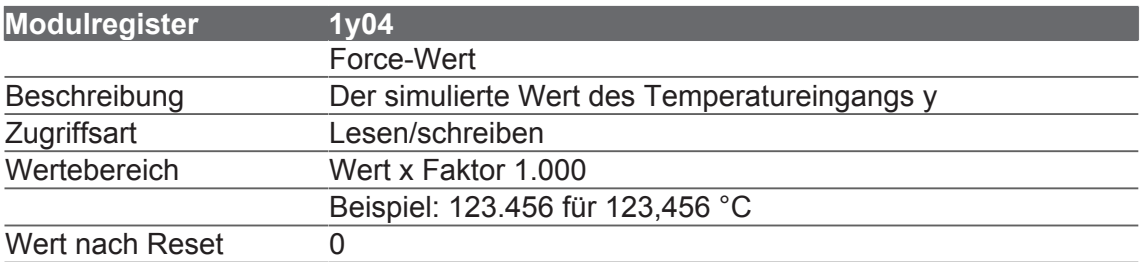

### **8.8 Mittelwertbildung**

Die Mittelwertbildung bedämpft das Signal, um kleinere Störungen und Rauschen zu unterdrücken. Beim Ändern der Konfiguration werden die Daten des Temperatureingangs ungültig. Bit 16 (Sammelbit Gültigkeit) in Modulregister 0000 (Modulstatus) wird zurückgesetzt. Die Mittelwertbildung beginnt von vorne.

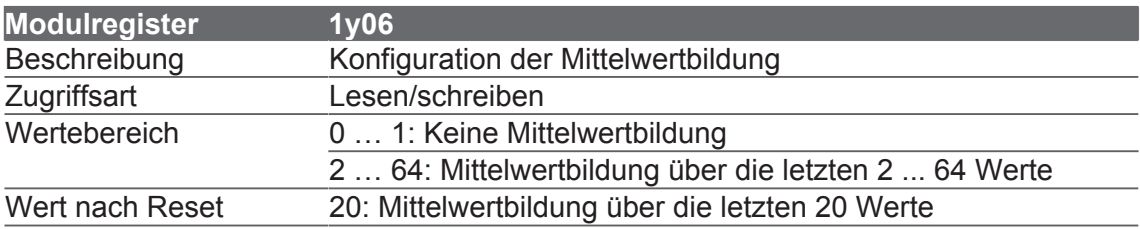

# **8.9 Oszilloskop**

Die integrierte Oszilloskop-Funktion ermöglicht die Aufzeichnung von Werten über einen vordefinierten Zeitraum hinweg. Die Funktion kann aus JetSym oder aus dem Anwendungsprogramm heraus gestartet werden.

Auf dem Gerät werden dann die Werte in einem Zeitraster von minimal einer Millisekunde aufgezeichnet, ohne Speicherplatz von der Steuerung zu beanspruchen. Die gespeicherten Werte können anschließend ins Programmiertool geladen und als Kurven dargestellt werden. So lässt sich ein Abgleich des Geräts ideal durchführen.

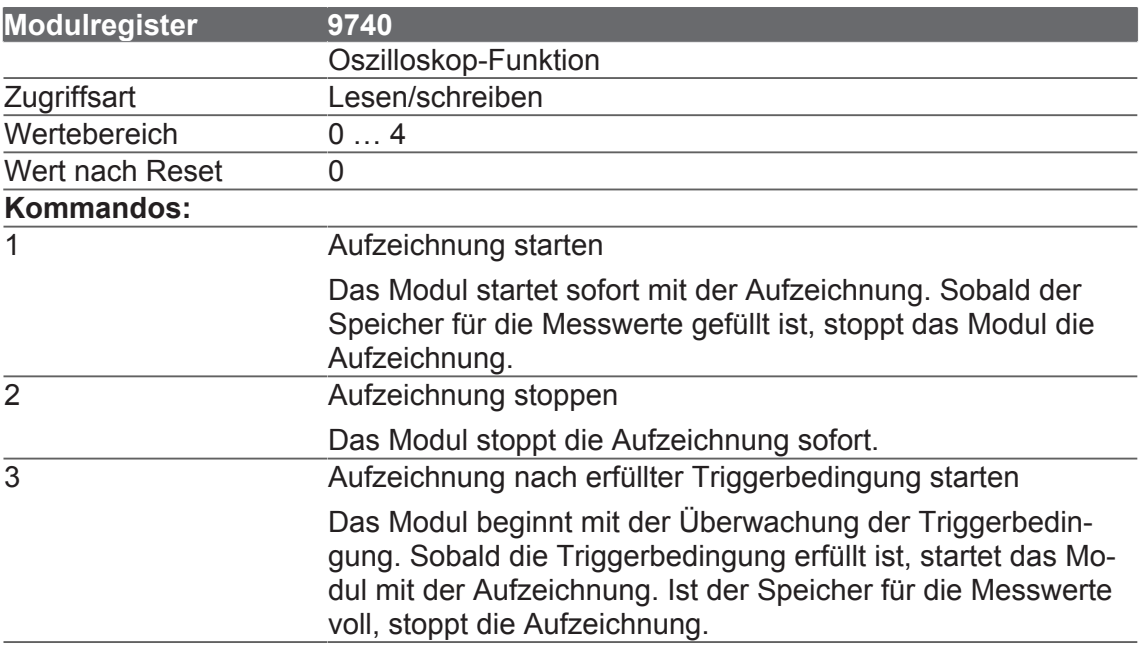

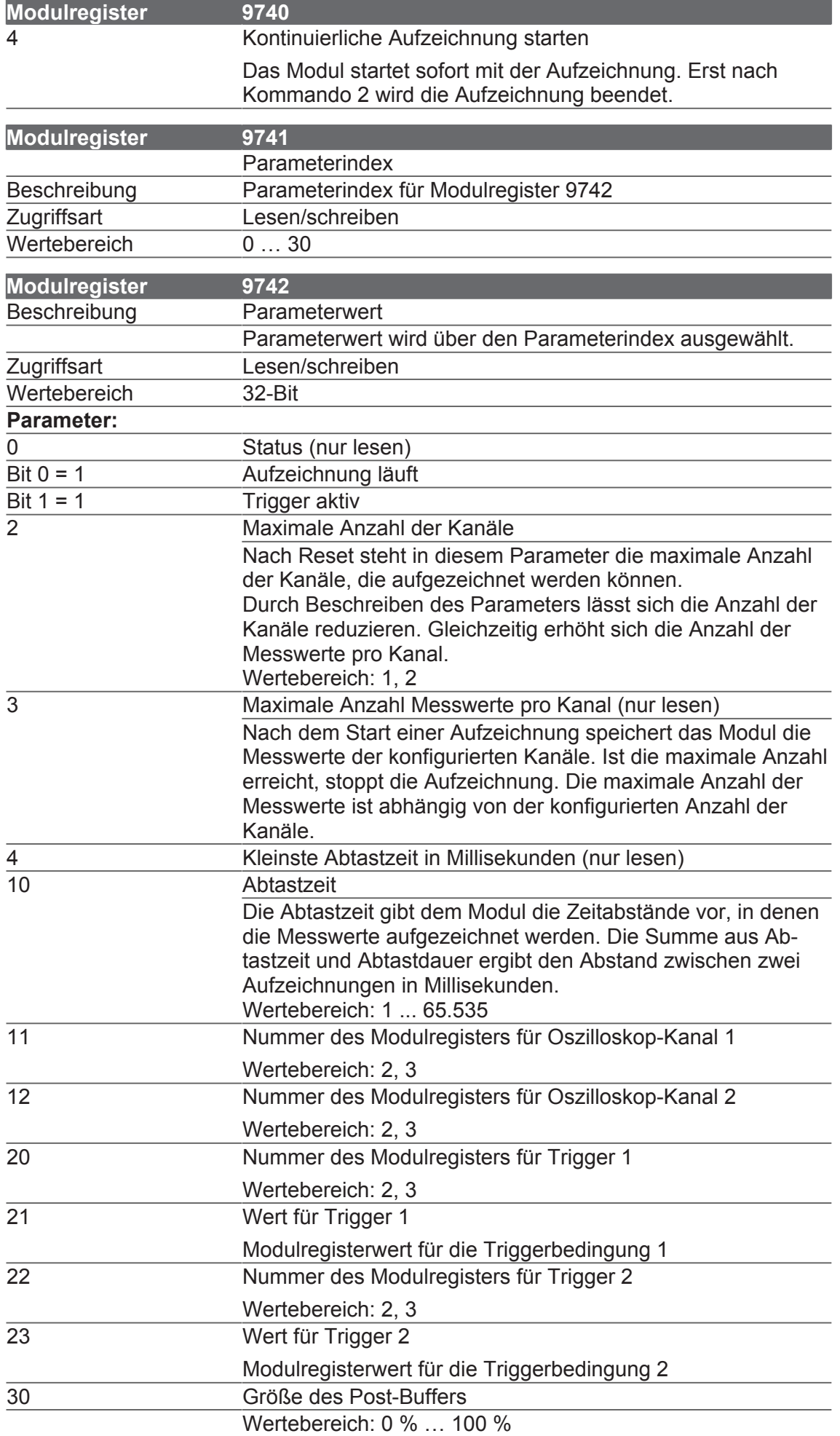

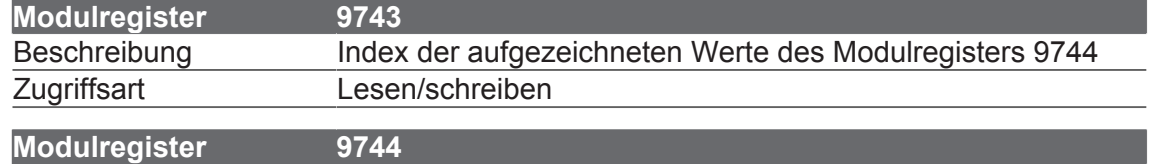

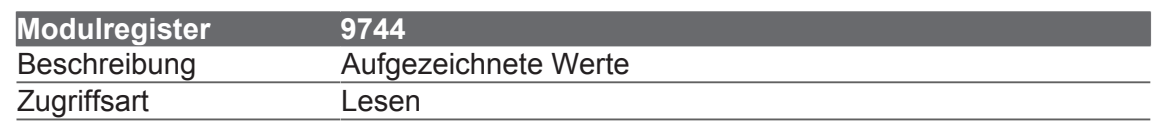

### **8.10 Min-/Max-Werte speichern**

Diese Funktion speichert den kleinsten und größten Wert, der auftritt. Die gespeicherten Werte gehen beim Ausschalten des Geräts verloren.

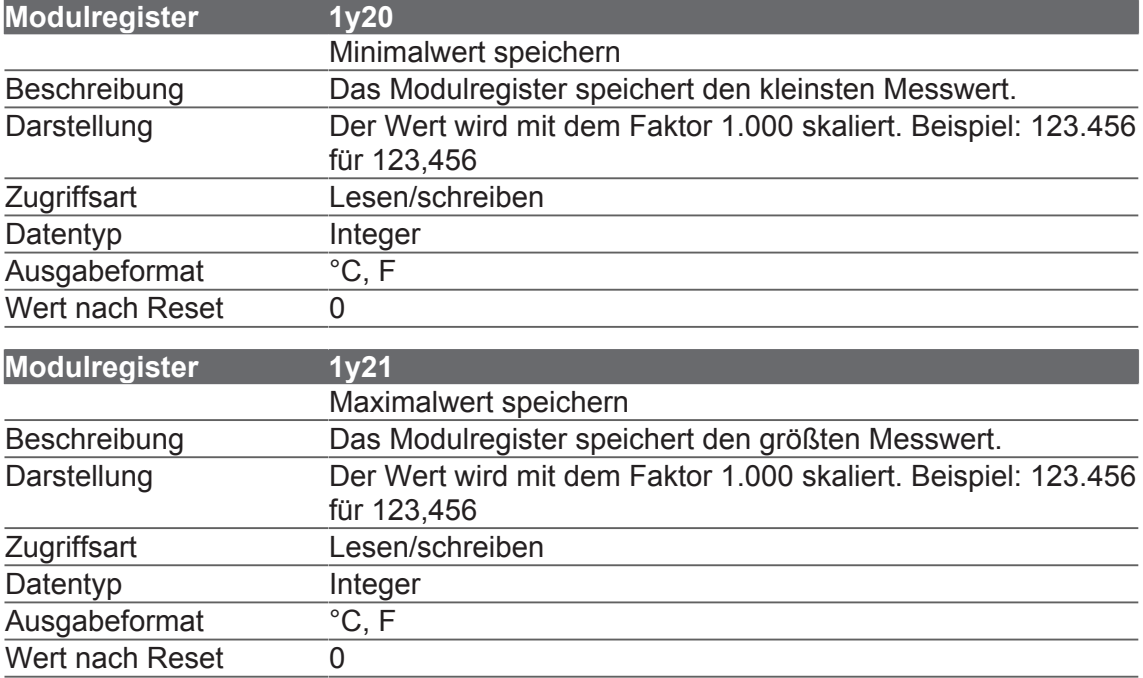

### **8.11 Elektronisches Typenschild**

Im elektronischen Typenschild sind verschiedene produktionsrelevante Daten remanent abgelegt. Die Daten des EDS können über Register der Steuerung gelesen werden.

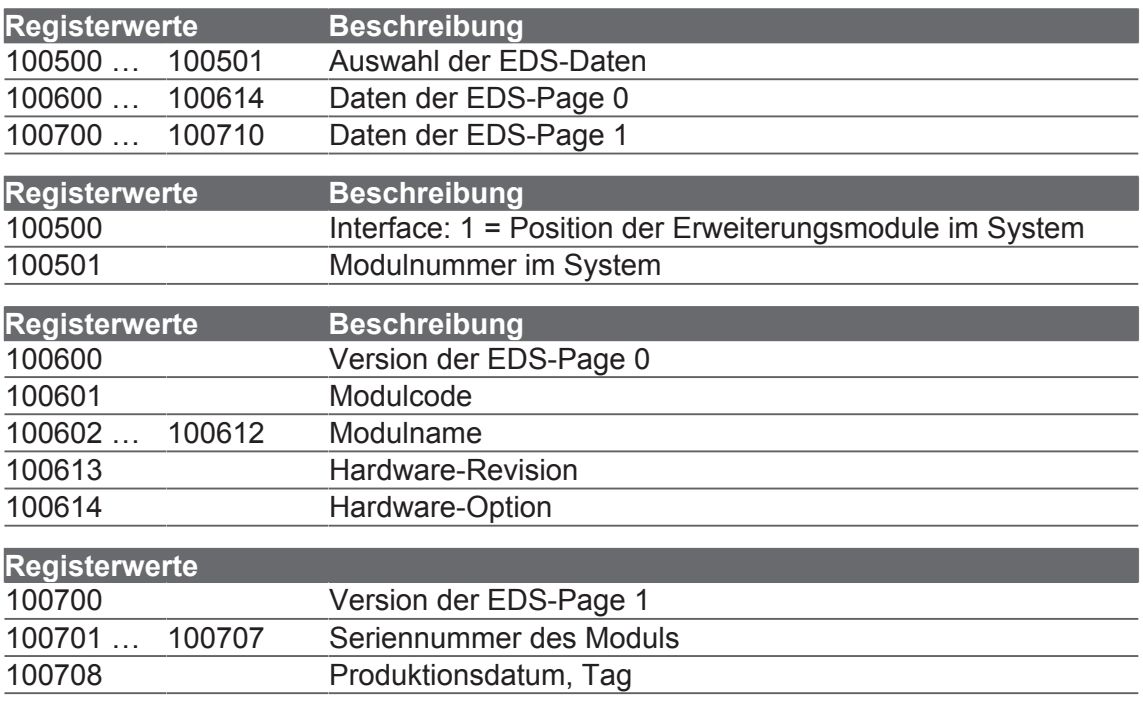

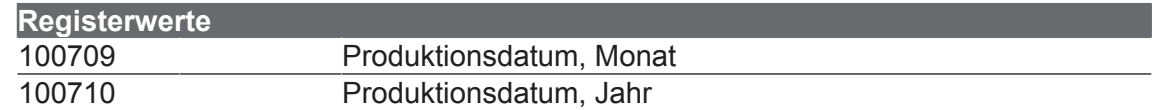

# **9 Instandhaltung**

# **9.1 Wartung, Instandsetzung und Entsorgung**

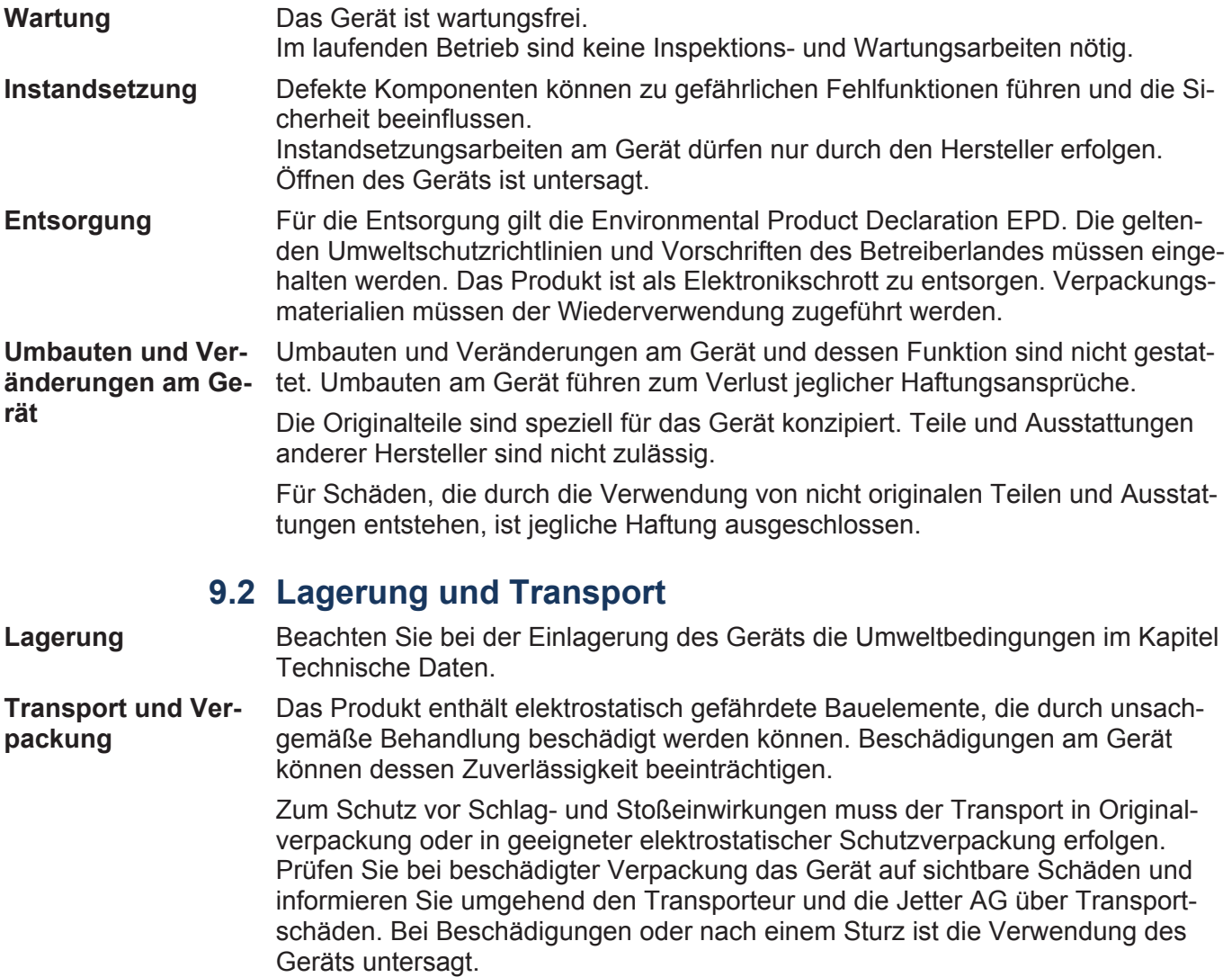

# **10 Service**

### **10.1 Kundendienst**

Bei Fragen, Anregungen oder Problemen stehen Ihnen die Experten unseres Kundendienstes zur Verfügung. Diese können Sie telefonisch über unsere Technische Hotline oder über unser Kontaktformular auf unserer Homepage erreichen:

*[Technische Hotline | Jetter - We automate your success.](https://www.jetter.de/kontakt/technische-hotline.html)*

Oder schreiben Sie eine E-Mail an die Technische Hotline:

*[hotline@jetter.de](mailto:hotline@jetter.de)*

Bei E-Mail- oder Telefonkontakt benötigt die Hotline folgende Informationen:

- Hardwareversion und Seriennummer Die Seriennummer und Hardwareversion Ihres Produkts entnehmen Sie dem Typenschild.
- Betriebssystemversion Die Betriebssystemversion ermitteln Sie mithilfe der Entwicklungsumgebung.

# **11 Ersatzteile und Zubehör**

### **HINWEIS Ungeeignetes Zubehör kann Produktschäden verursachen**

Teile und Ausstattungen anderer Hersteller können Funktionsbeeinträchtigungen und Produktschäden verursachen.

● Verwenden Sie ausschließlich von der Jetter AG empfohlenes Zubehör.

# **11.1 Ersatzteile**

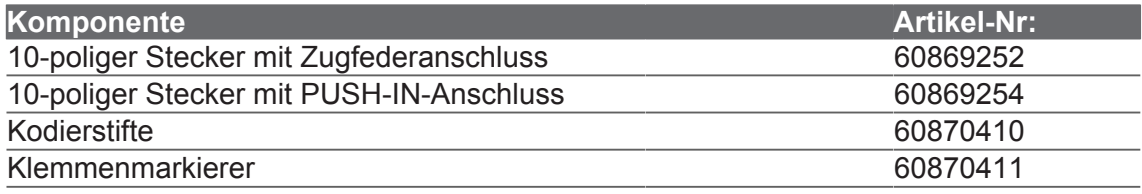

# **11.2 Zubehör**

**Tipp** Das Zubehör ist nicht im Lieferumfang enthalten.

Geeignetes Zubehör ist bei der Jetter AG erhältlich.

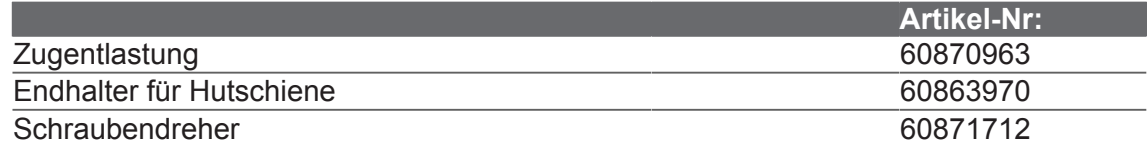

# Abbildungsverzeichnis

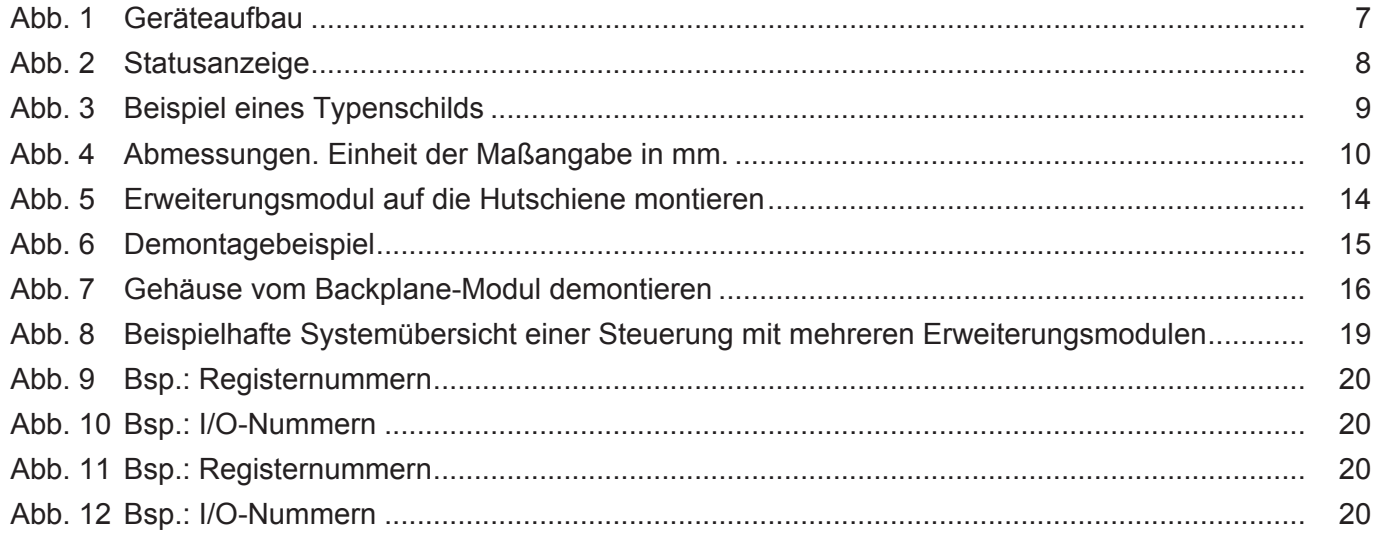

# **Tabellenverzeichnis**

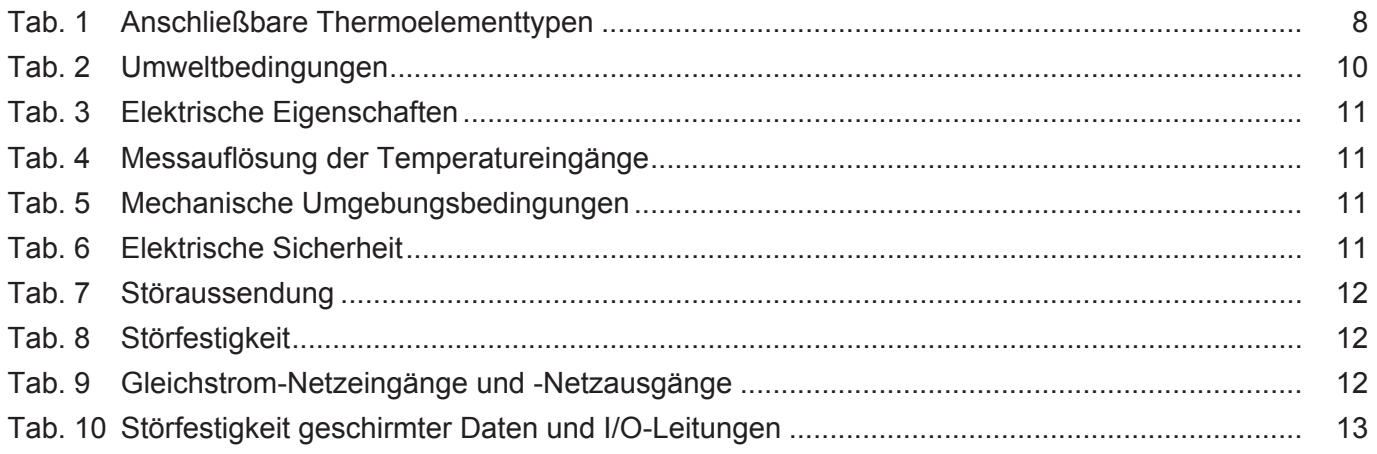

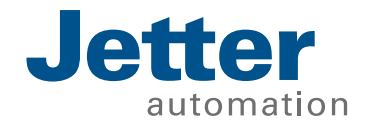

Jetter AG Gräterstraße 2 71642 Ludwigsburg | Germany www.jetter.de

E-Mail: Info@jetter.de Telefon: +49 7141 2550-0 60877639

We automate your success.